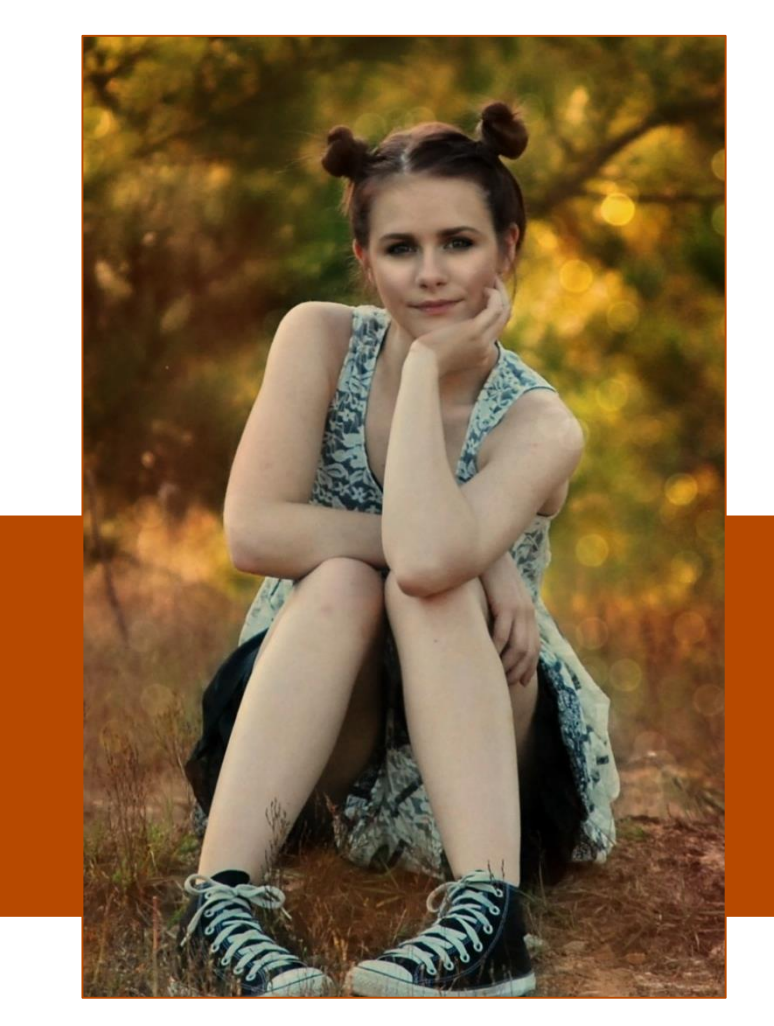

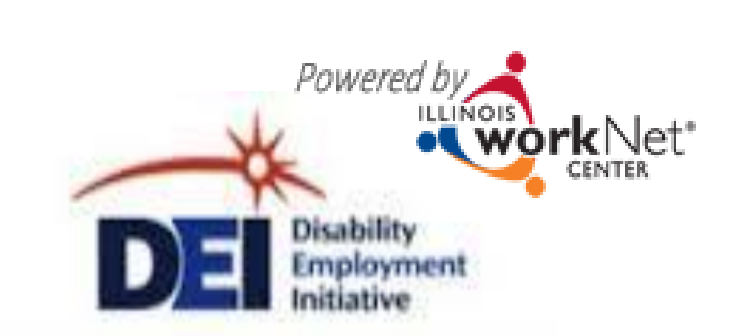

#### Using Illinois workNet & DEI Tools For Round 5

January 14, 2016

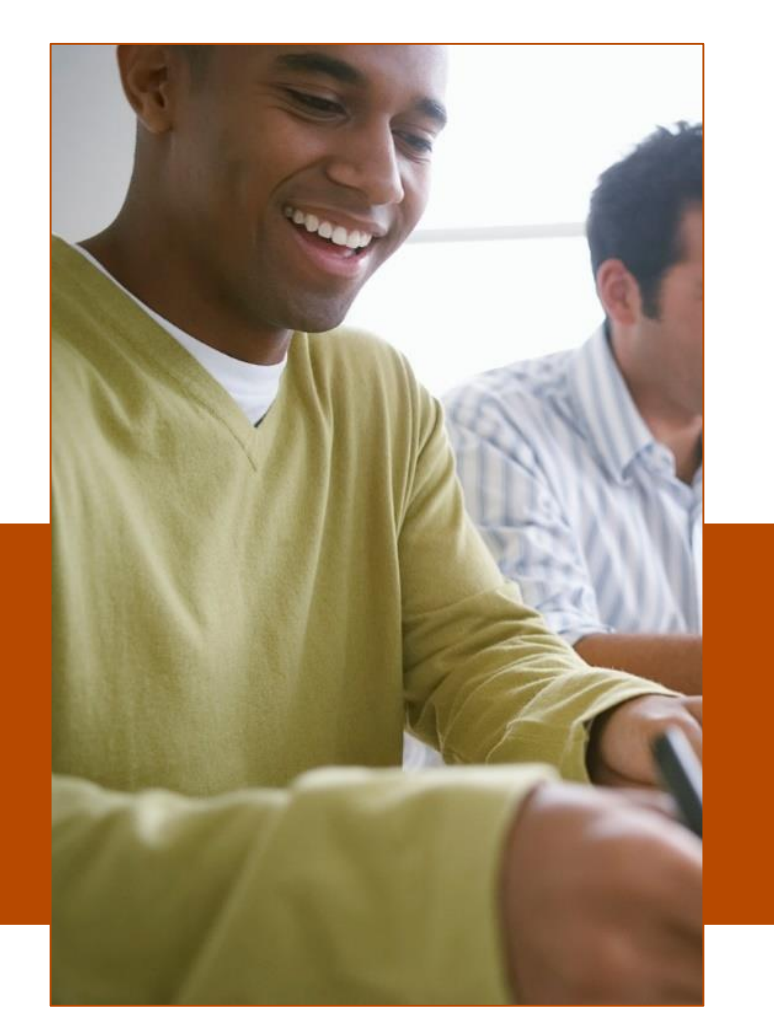

*This workforce product was funded by a grant awarded by the U.S. Department of Labor's Employment and Training Administration. The product was created by the grantee and does not necessarily reflect the official position of the U.S. Department of Labor. The U.S. Department of Labor makes no guarantees, warranties, or assurances of any kind, express or implied, with respect to such information, including any information on linked sites and including, but not limited to, accuracy of the information or its completeness, timeliness, usefulness, adequacy, continued availability, or ownership. This product is copyrighted by the institution that created it. Internal use by an organization and/or personal use by an individual for non-commercial purposes is permissible. All other uses require the prior authorization of the copyright owner.*

The DEI program goal is to increase outreach and services to individuals with disabilities to achieve career, training and employment goals.

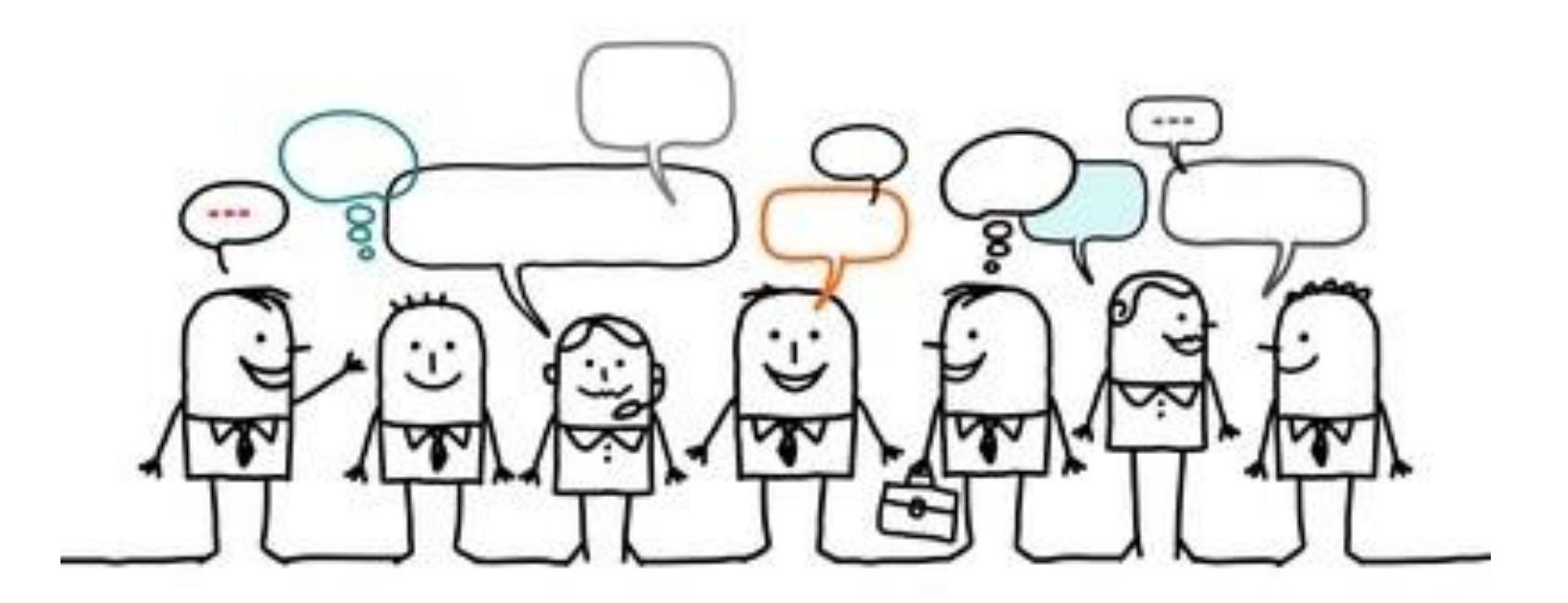

Staff-assisted WIOA services are **provided and coordinated** through the regions' integrated network of partners using DEI tools in Illinois workNet.

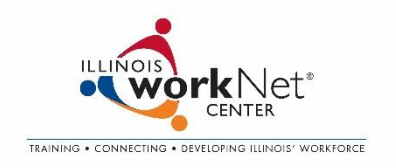

### Why use Illinois workNet?

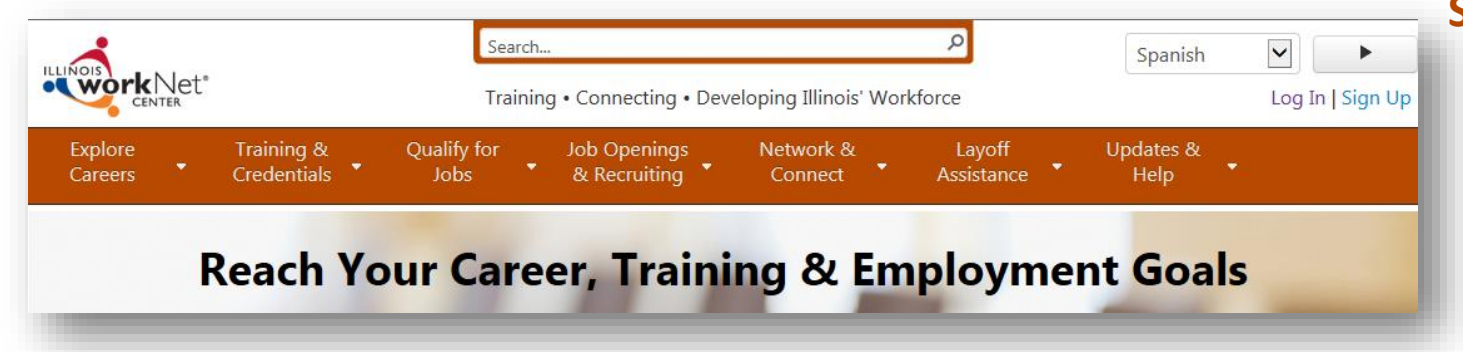

#### **Service Resources:** (self-guided & staff-assisted)

- Employment Search
- **Training**
- Financial Counseling and Assistance
- $\square$  Support Services

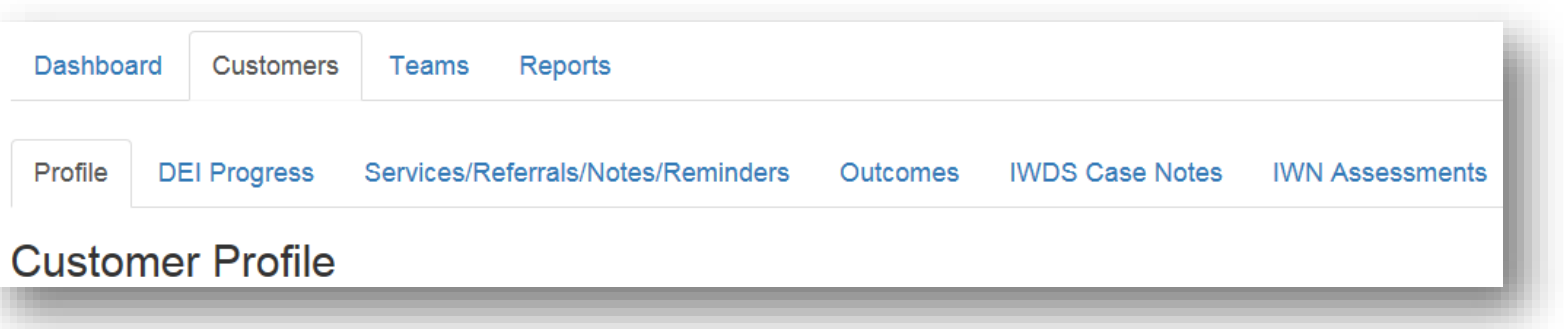

#### **Tools**:

- Assessments
- $\Box$  Guidance/Plans (linked to online resources)
- Communication Tools
- □ Reporting

Integrate all aspects of service provision with day-to-day LWIA activities so the service model continues after the DEI grant ends.

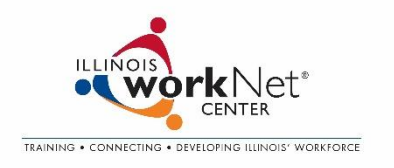

### High Level Overview of DEI Online Tools

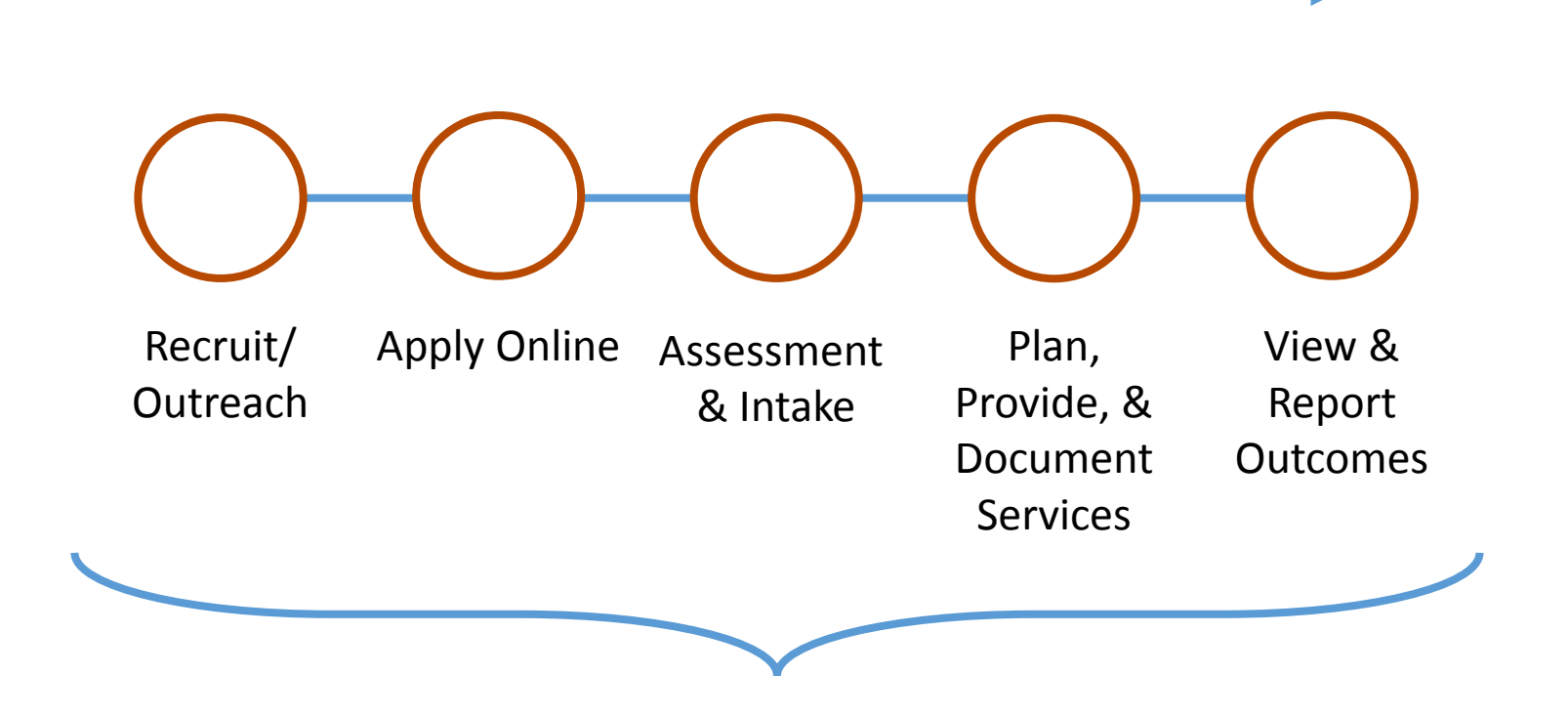

Use Illinois workNet tools to:

- Communicate with partners and customers.
- Facilitate and report DEI activities.

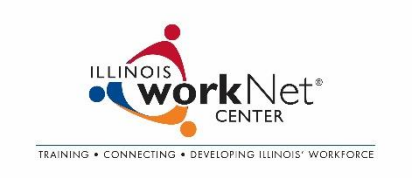

### Getting Started: Give Partners Access To DEI Tools

Partner sites should be identified as a partner in Illinois workNet.

- 1. Go to [www.illinoisworknet.com](http://www.illinoisworknet.com/) and create or log into your Illinois workNet account.
- 2. Make sure your organization location is set up as a partner in the [Illinois workNet Service Finder.](https://www2.illinoisworknet.com/Connect/Pages/LocationSearch.aspx) If not, submit a request to be a partner. This is important since Illinois workNet partner accounts are associated with a partner location.

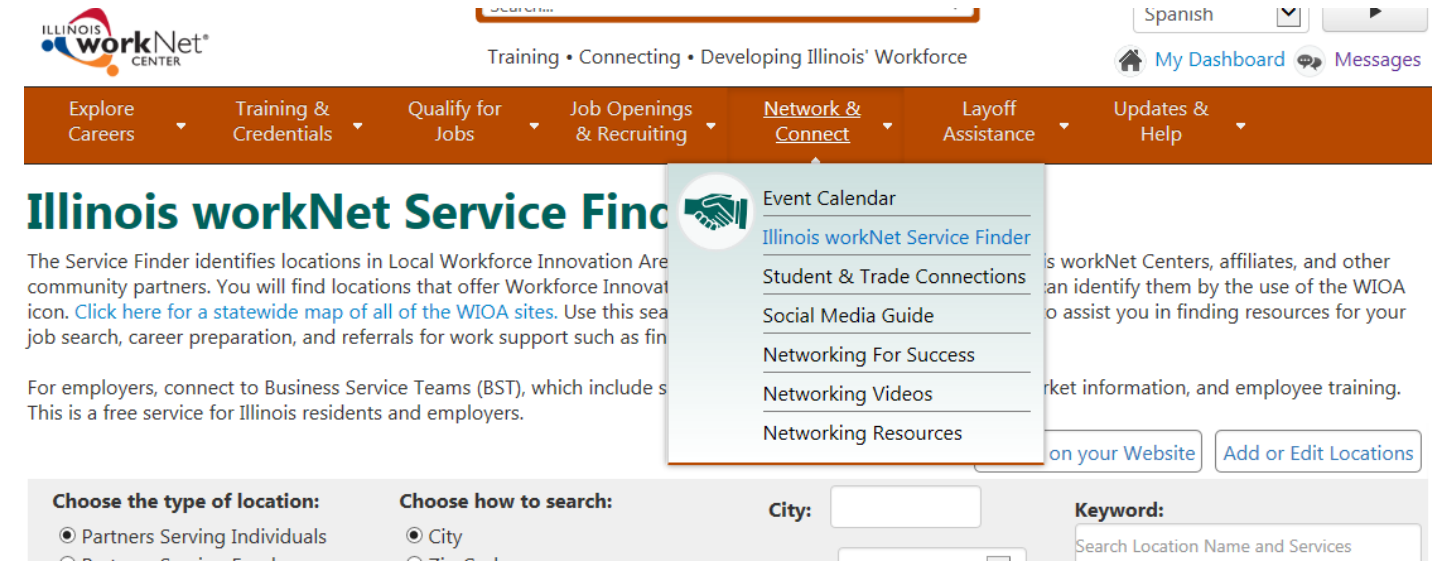

- 3. DEI Career Planner sends a list to *[info@illinoisworknet.com](mailto:info@illinoisworknet.com)* and identifies the partners (Name, Email, Level of access).
- 4. Illinois workNet staff will review the information and provide the partners with access to DEI Partner Tools.

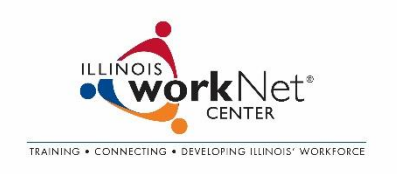

**Career Planner/Case Worker Level** – Career Planners (Ex. LWIA Staff) have access to customer information for their region(s). They can view **regional** information that includes:

- All dashboard views for their region(s) that link to reports/customer information.
- Reporting ability for their region(s).
- Access to all customer information collected for the program for their region(s).

**Partner Level** – Partners have limited access to a subset of customers. They are provided access to customers through teams. Partners can be on 1 or more teams. Examples:

- K-12 partner
- Postsecondary partner
- Support service provider
- Employer

Partner level staff can view **team level** information that includes:

- All dashboard views for their region but do not have access to reports/customer information.
- Access to most customer information collected for the program for customers that are added to their team(s). They do not see customer contact information or private information from IWDS.

### Scenario 1

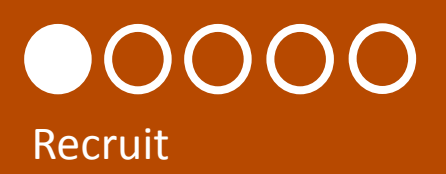

She received a DEI flyer and application checklist from her teacher. She reviewed the flyer, checklist and DEI customer website [\(www.illinoisworknet.com/aboutdei\)](http://www.illinoisworknet.com/aboutdei) with her parents. They decide this is a good program for Alley.

Alley and her father complete the full online application to enroll her in the DEI program.

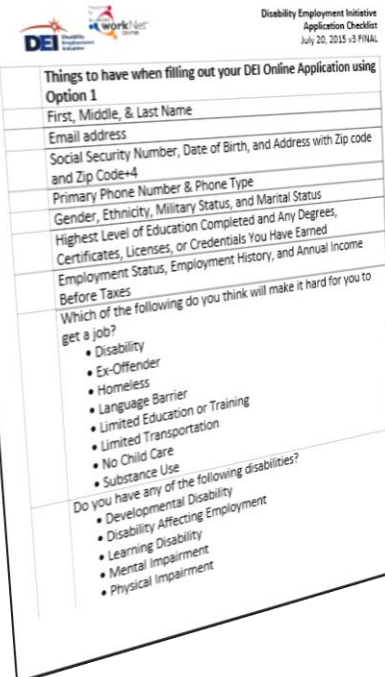

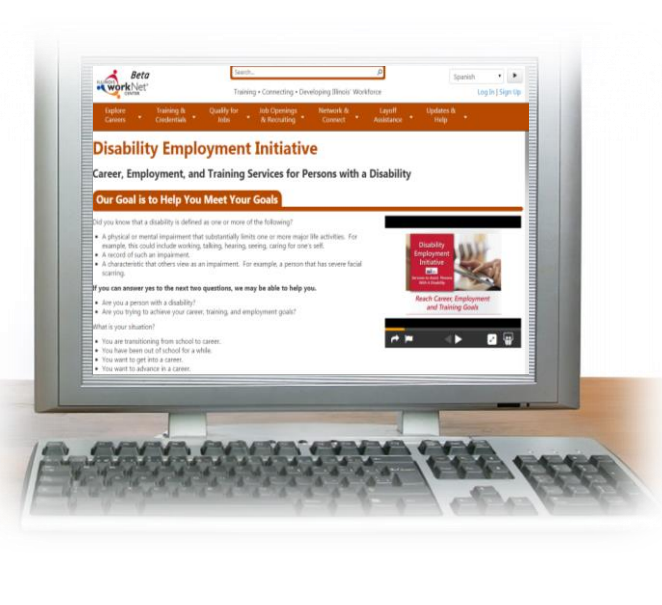

Alley is a  $10<sup>th</sup>$  grade female with a disability in D214 that is interested in IT.

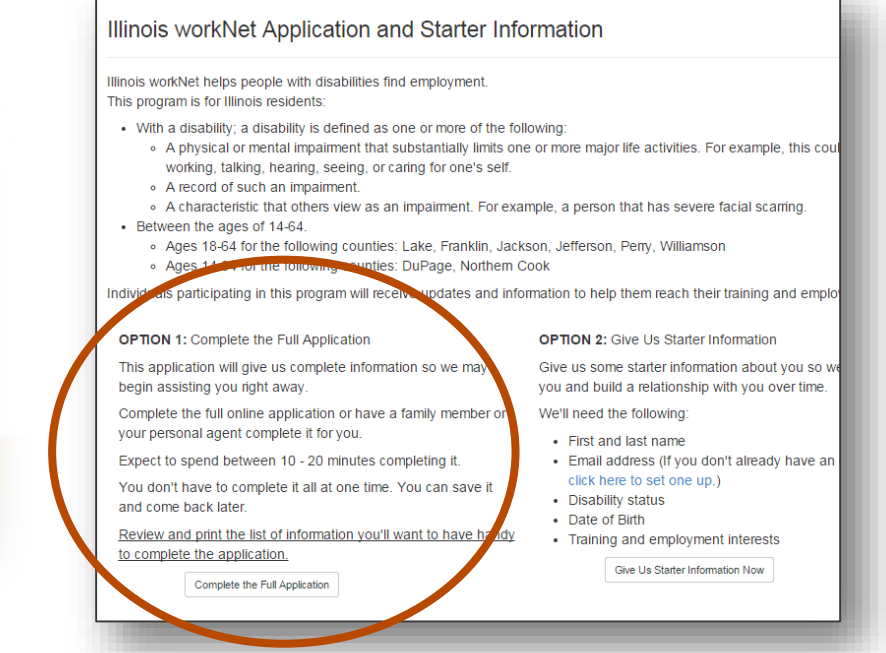

### Customer Submits an Application to Enroll

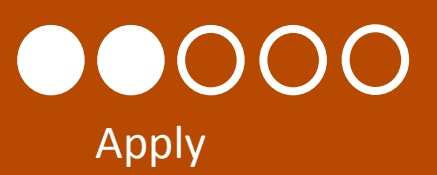

Her father completes and submits the application on behalf of Alley.

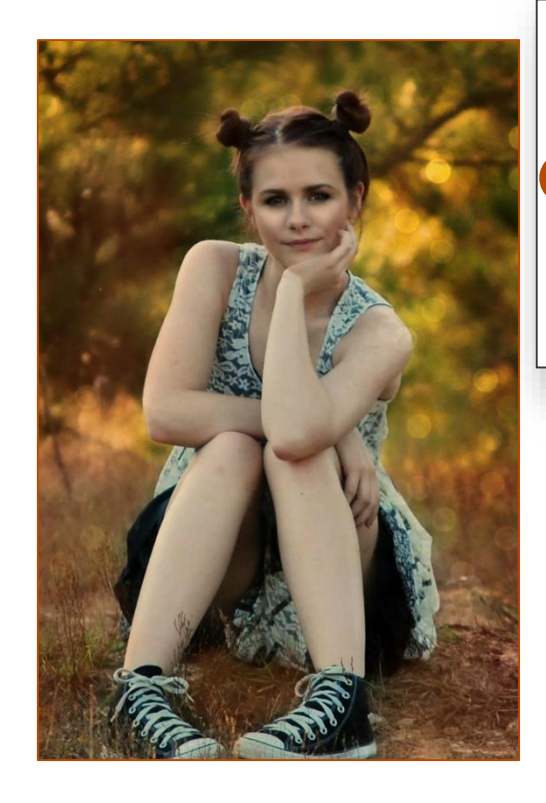

#### Please select one of the following:

○ I am a person with a disability. I have read the information above and I would like to complete the application. am a legal guardian or agent acting on behalf of a person with a disability. I have read the information above and I would like to complete the application in their behalf.

Save and Go to the Next Page

Cancel

#### Congratulations! **Preview Application** Thank you for completing the application. Your application will Review all of the information below. Make any corrections and then si now be submitted for review. You cannot change it once Applicant's Information submitted **Fdit Section** Once submitted, a location serving your area will contact you First Name: Anna concerning your eligibility for the program. An email will be sent to you confirming your submission. **Middle Name** Last Name: Sample Email Address: ntelger@anna\_siuccwd.com Social Security Number (xxx-xx-xxxx): xxx-xx-8956 Submit Applicatio Cancel Street Address 1: 1305 North Russell Street **Street Address 2:** City: Marion State: IL **ZIP Code: 62959**

#### How Partners Access DEI Partner Tools To See Customers

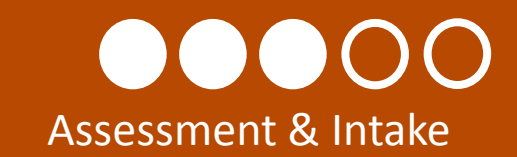

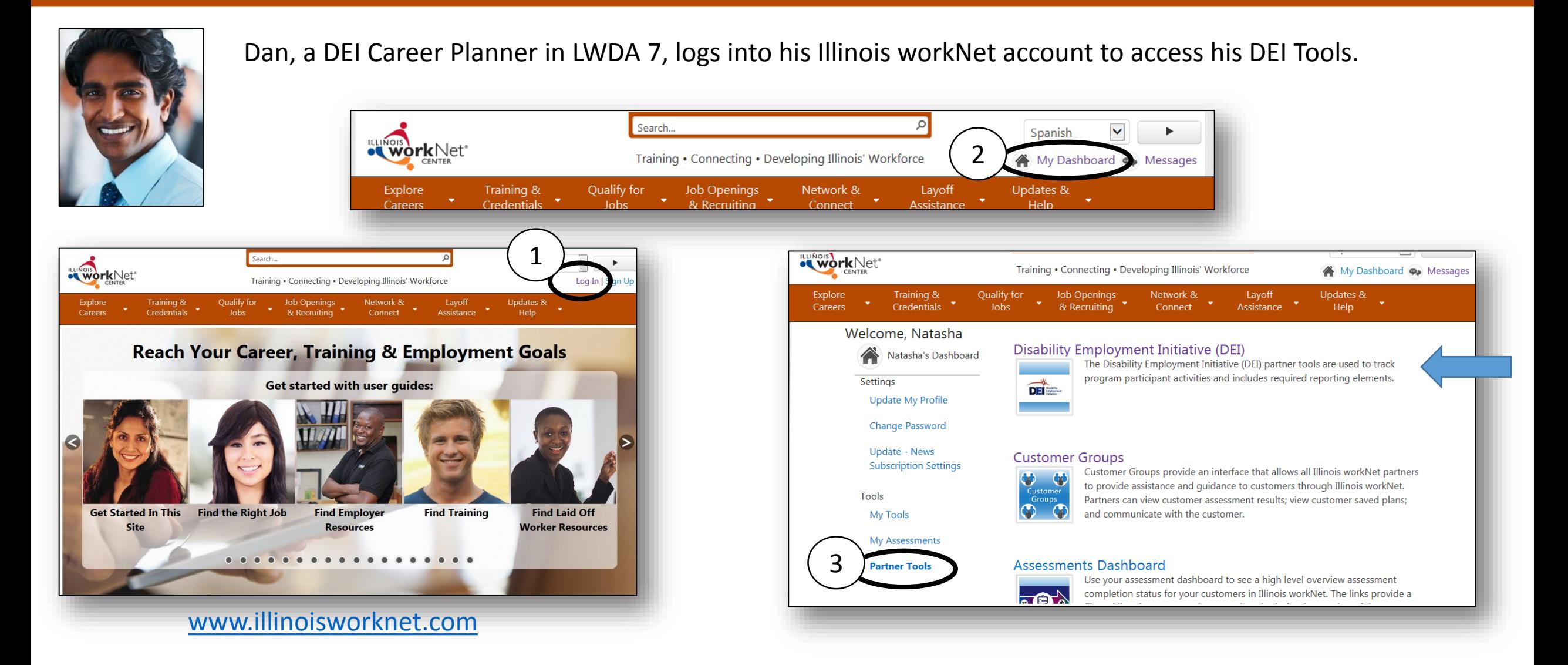

#### Partners Use Dashboards To See An Overview & To Easily Access Customers

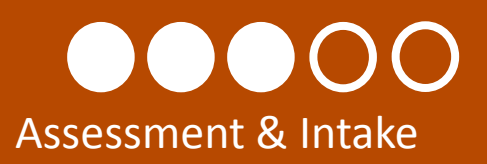

and sees

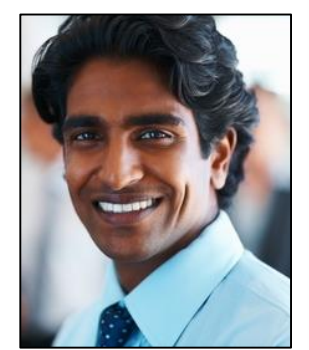

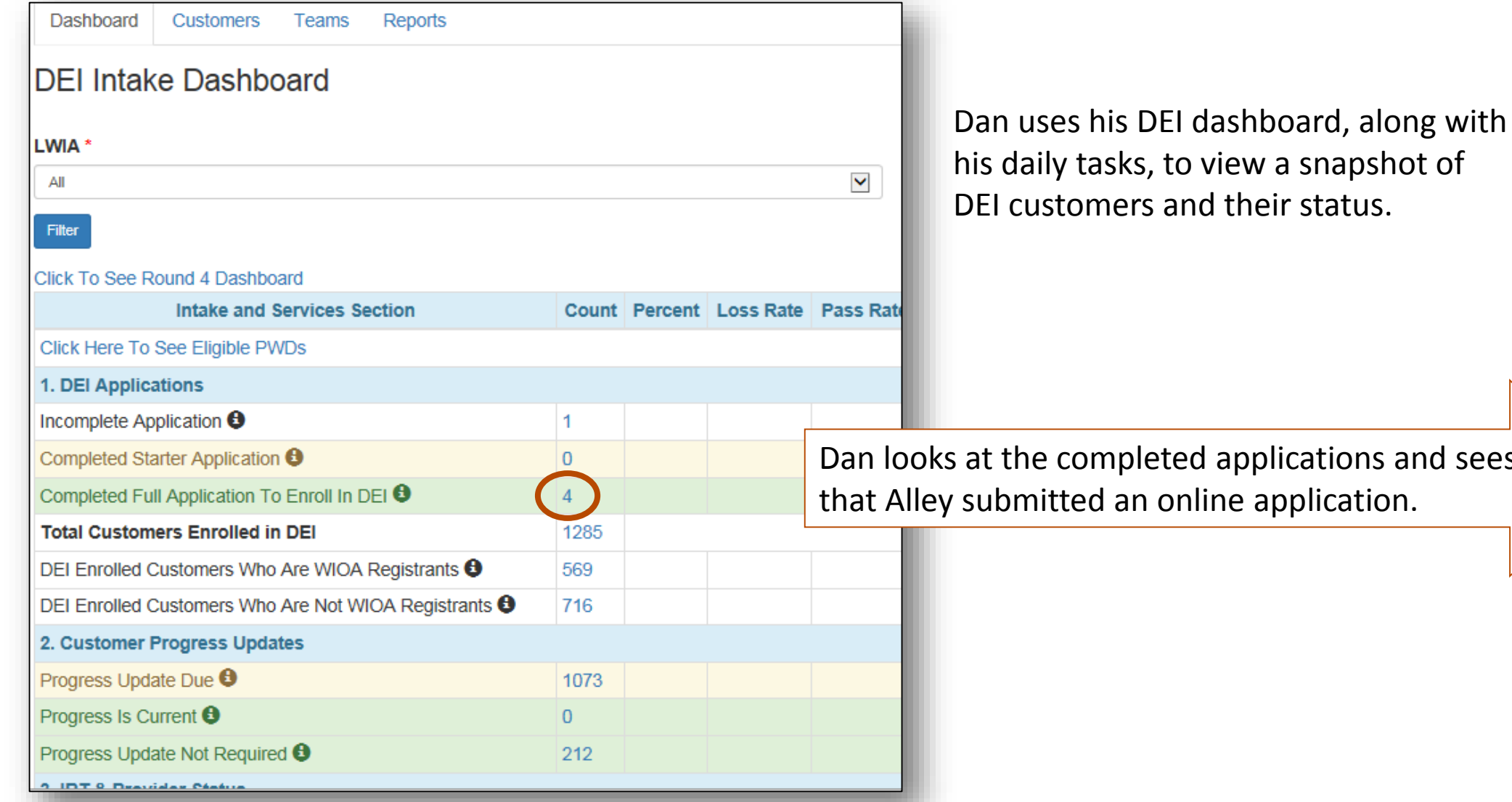

#### Career Planner Partners Review Applications & Follow-up

# Assessment & Intake

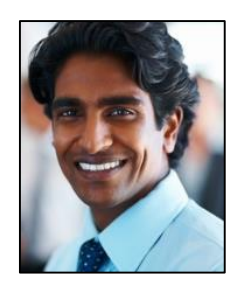

Dan reviews her application in her profile and update her DEI Progress page with the enrollment status and provider level).

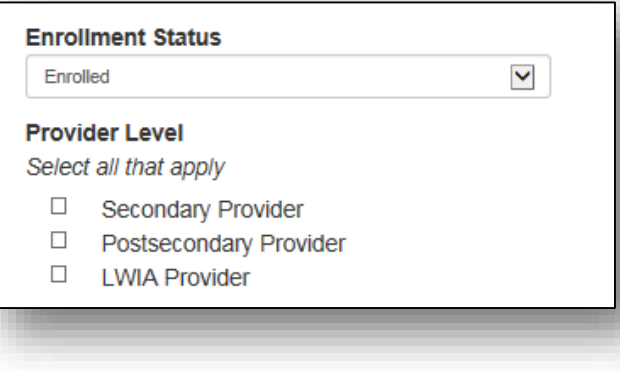

#### He contacts Lynn (a D214 partner) to:

- 1. Assess Alley's situation and current support structure.
- 2. Determine appropriate resources and suitability by creating an Integrated Resource Team (IRT) around Alley.

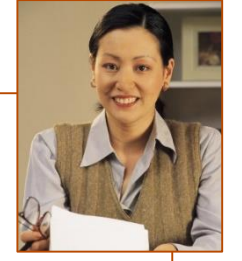

Dan verifies Alley's Ticket To Work Status in the SSA system and updates her ticket status in her DEI Progress page.

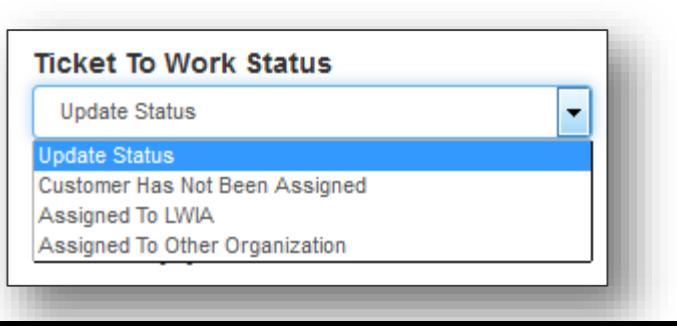

#### Career Planners Use Teams To Allow DEI Partners Access To View Customer Information

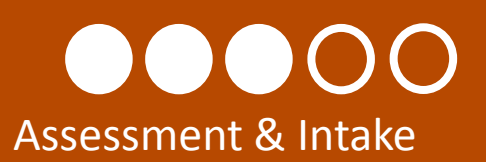

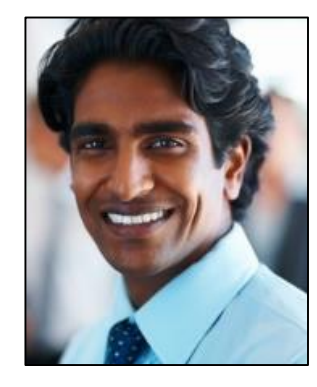

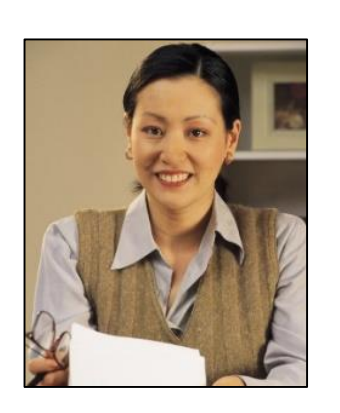

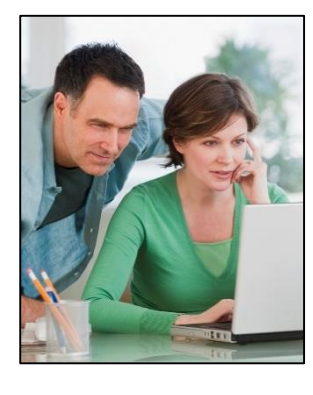

Dan realizes that an IRT team is not currently set up in the system to meet Alley's needs.

Dan, Lynn, Alley and her parents meet to determine appropriate partners to add to the team.

He creates a team and adds partners that can assist Alley. Then, he adds her to the team. This allows the partners to collaborate over Alley's information.

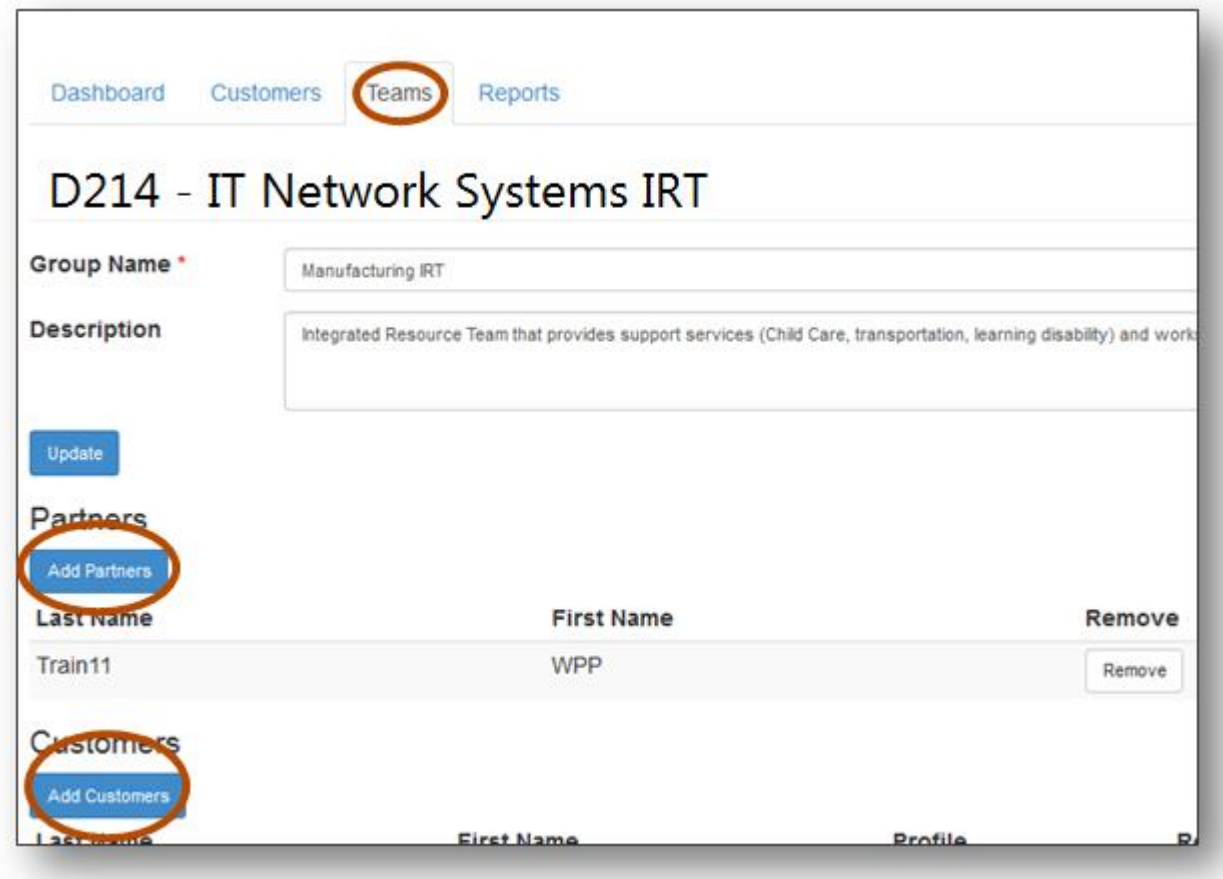

### Partners Use Dashboards To See A Team Level Overview & To Easily Access Customers in Their Team

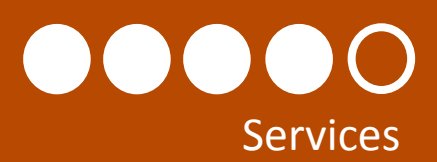

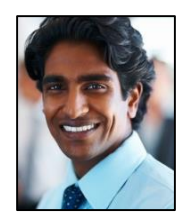

Dan is a Career Planner who facilitates and coordinates DEI activities.

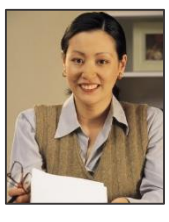

Lynn provides career planning in IT and training in IT for D214.

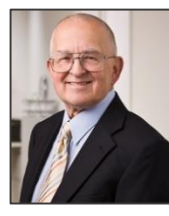

Walter is a partner who provides transportation support services.

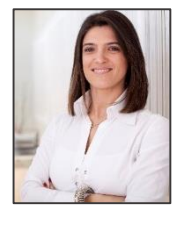

Sammy is the trainer for the entry level IT courses at Harper Community College.

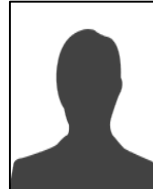

A future employer could be added to the IRT to help address additional supports she may need in her transition.

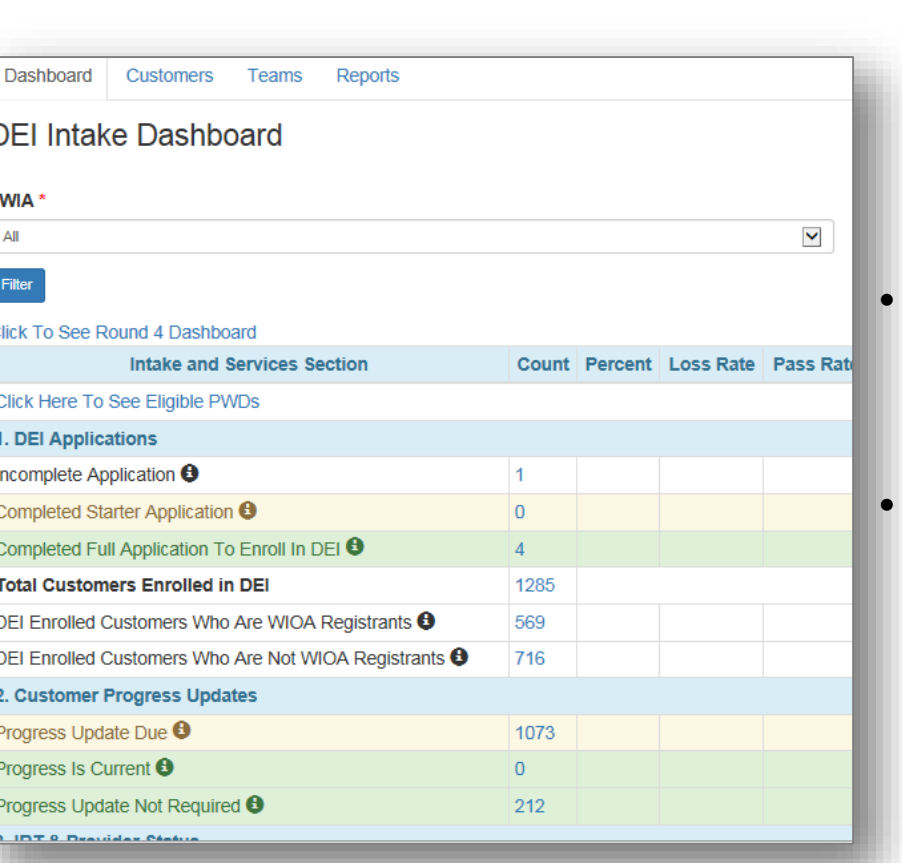

The DEI tools and dashboard will allow partners who

also provide services to: • Collaborate over

- information regarding Alley's assessments, training plans, job search plans, etc.
- Identify services that are or have been provided to Alley.
- Communicate with Alley and other partners for the purpose of helping the customer reach their career, training and employment goals.

### Partners Use Dashboards To See A Team Level Overview & To Easily Access Customers in Their Team

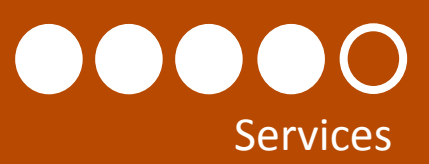

#### **Services that are entered into the State MIS system and Illinois workNet populate the DEI Dashboard.**

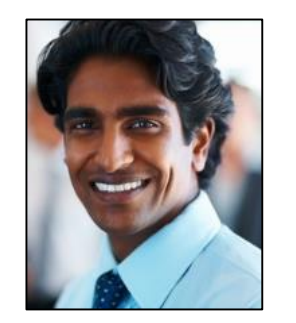

- Complete guided application for Alley and enter services into State MIS System (IWDS).
- Determine eligibility and assess fit for WIOA enrollment.

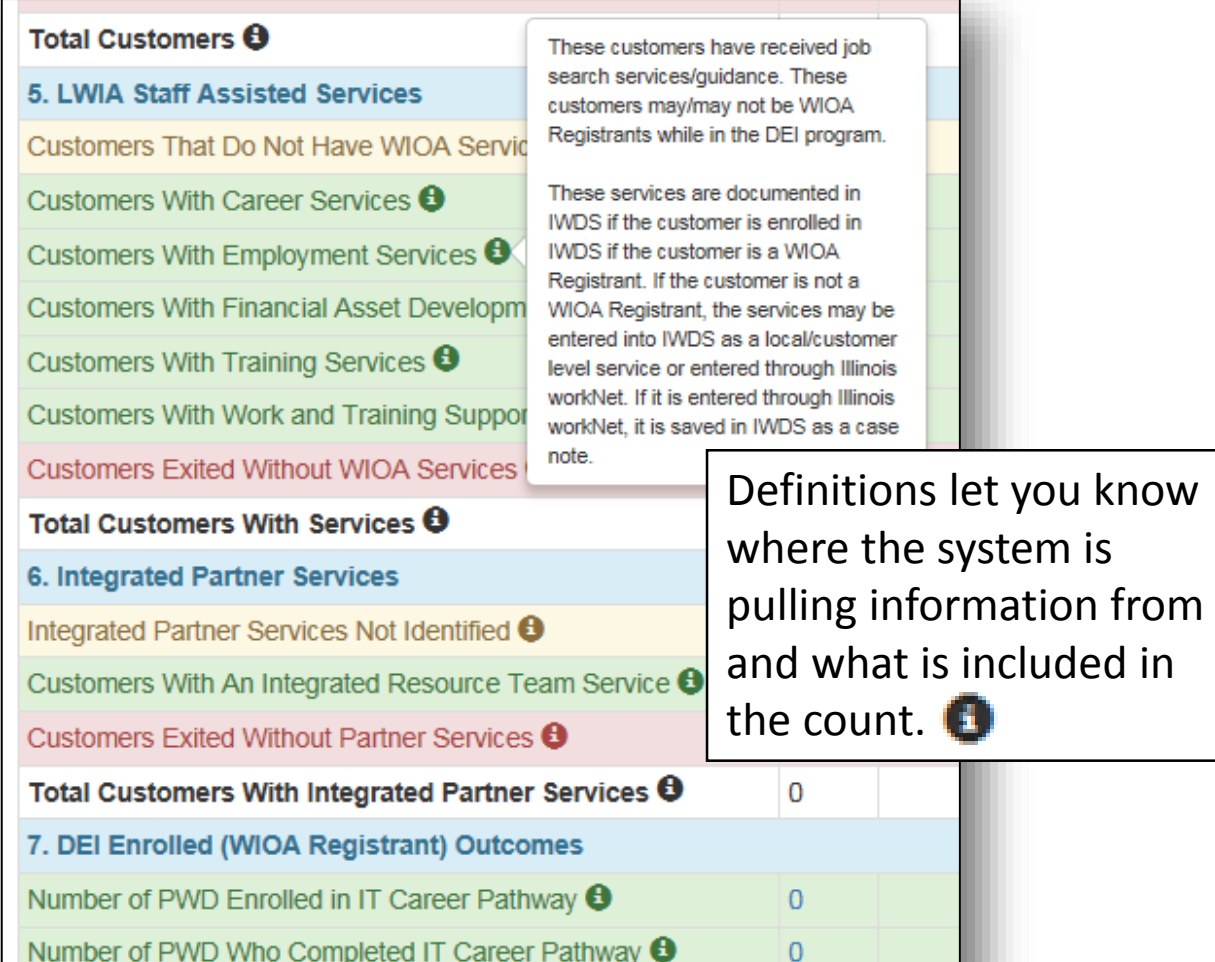

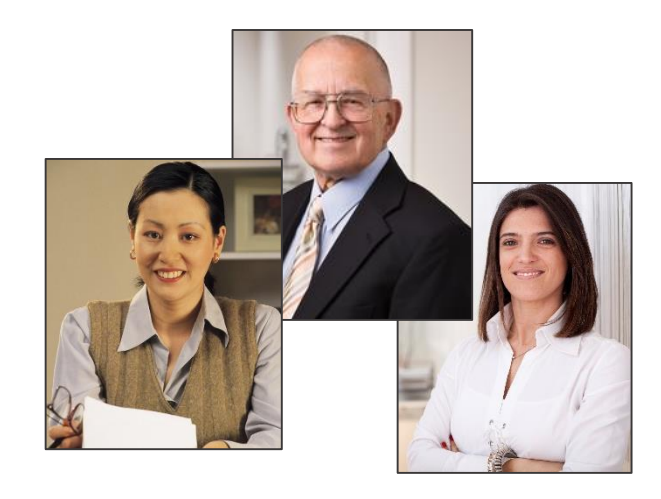

- Participate in ongoing communication.
- Enter case notes regarding Alley's employment plan.

#### Partners Communication Services Provided

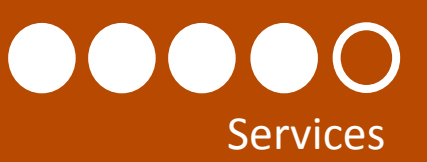

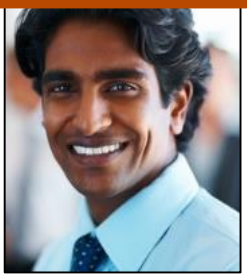

Partners enter case notes and reminders through Illinois workNet.

Add a Service

Date \*

Training

Select a Service **Career Services** Co-enrolled Services **Employment Services** 

首

Select a Service

Work and Training Support Services

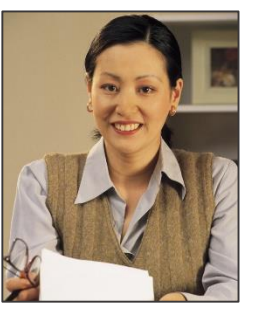

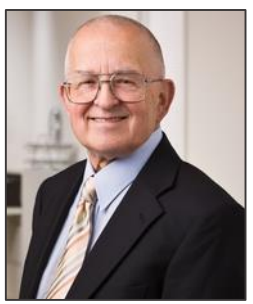

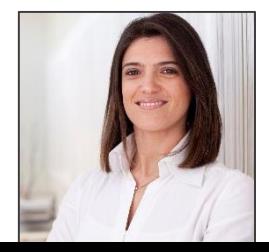

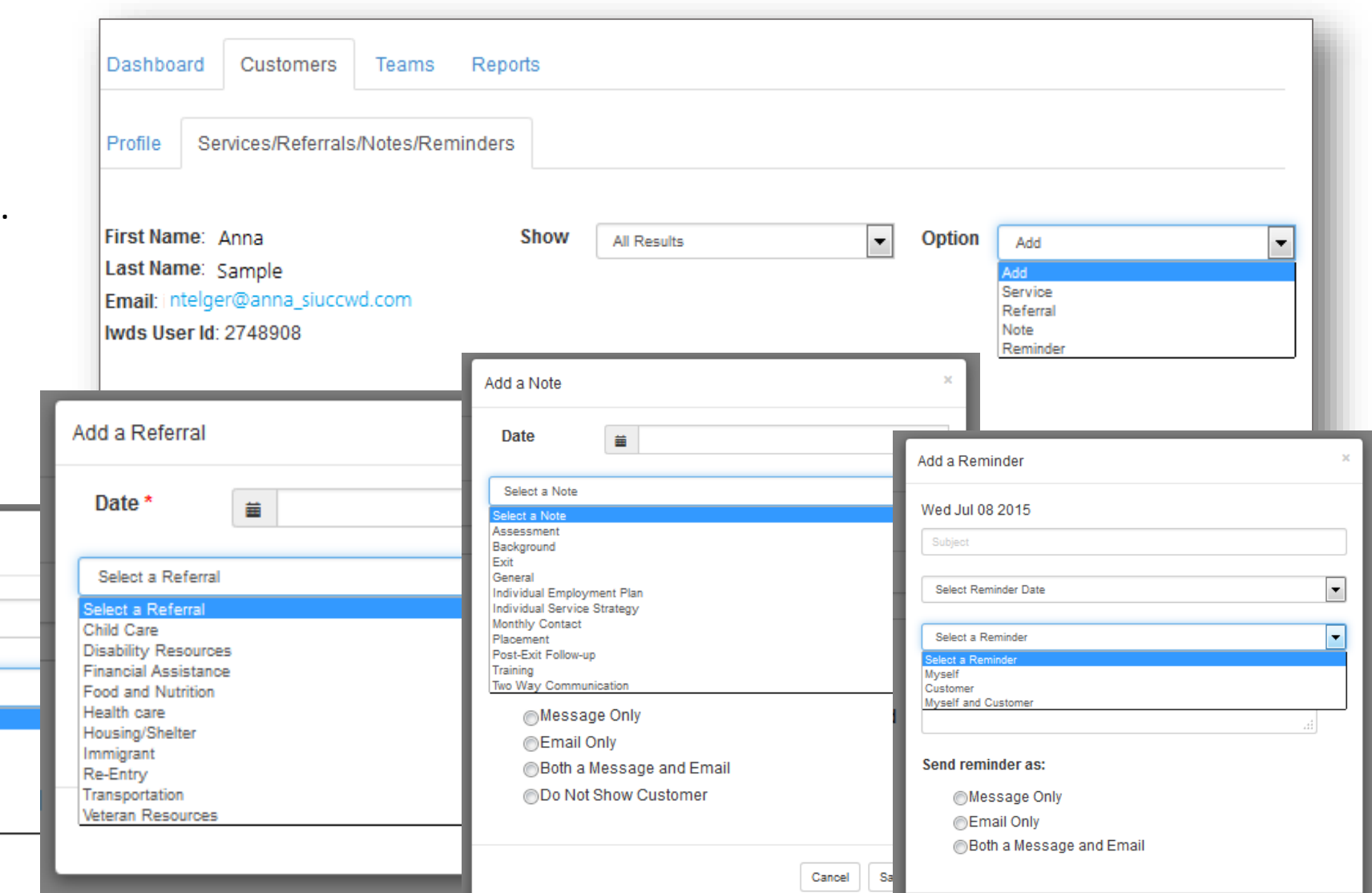

### Career Planners Update Customer DEI Progress Pages

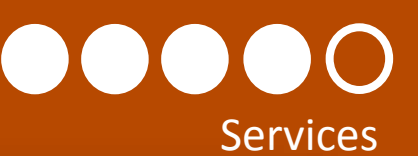

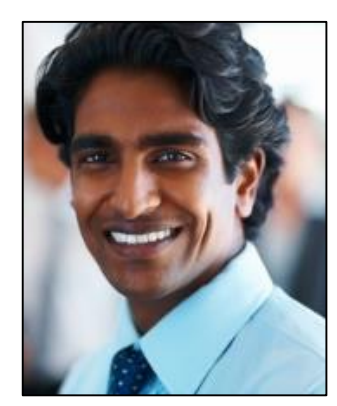

Dan reviews his dashboard to see if any of his customers need to have their DEI progress updated.

This is important since:

- 1. The information collected in the progress page impacts the DEI Round 5 Outcomes.
- 2. It is good to ensure customer information is up to date to help them stay on the track and working to reach their career, training and employment goals.

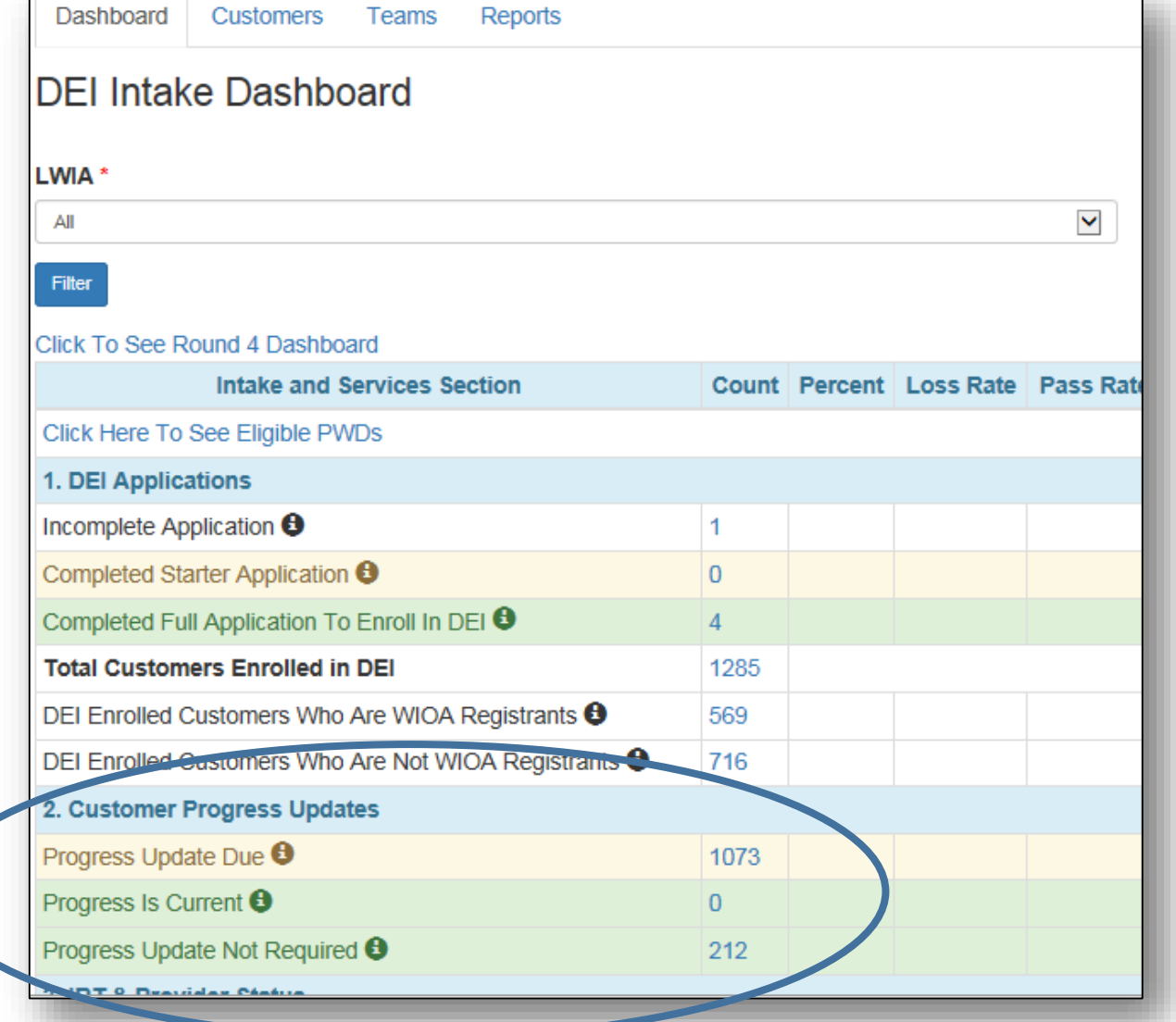

#### Career Planners Review/Update DEI Progress Pages Every 30 days

#### $\bigcap$  $\bigcup$ Services

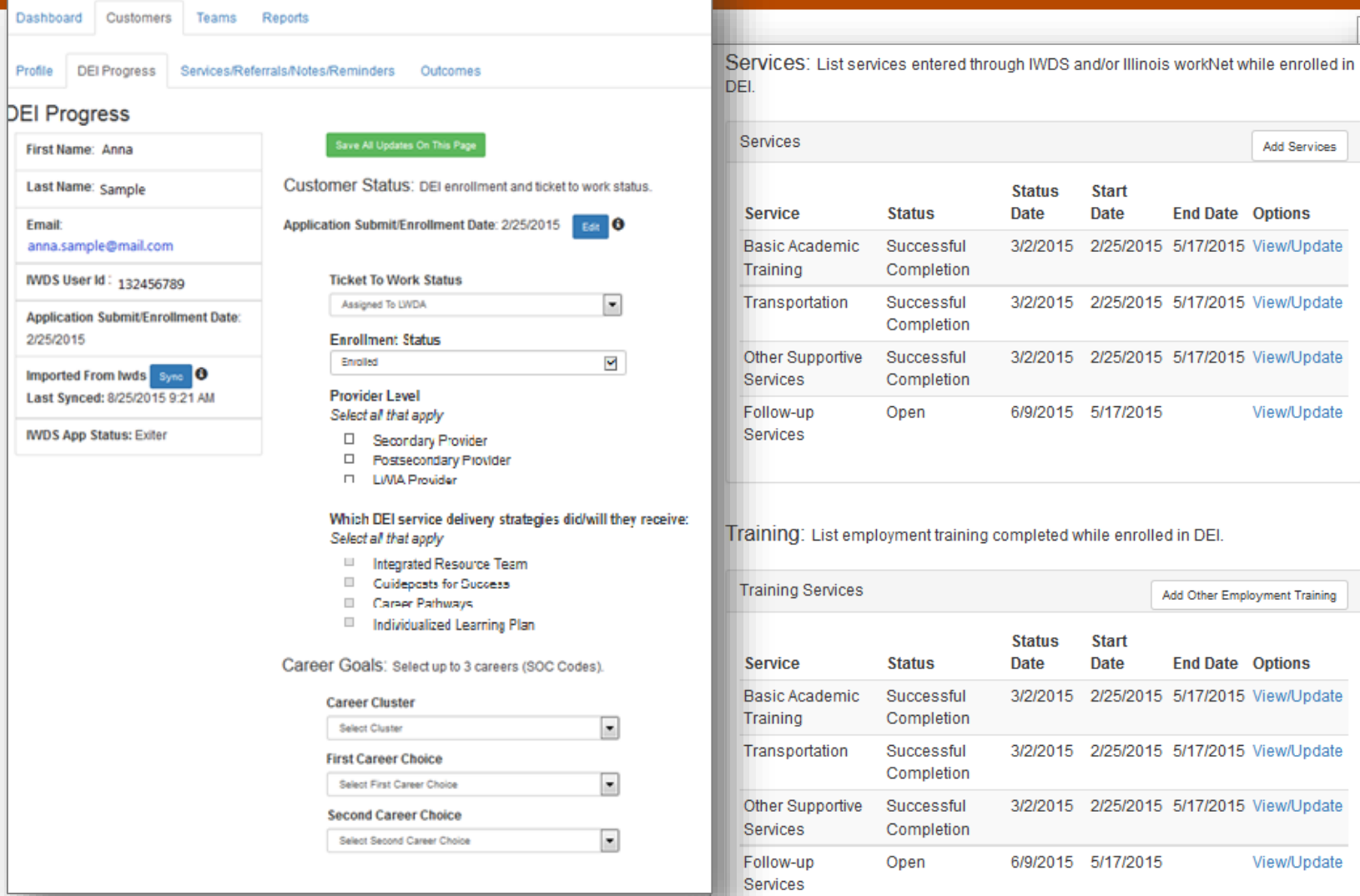

Profile

Email:

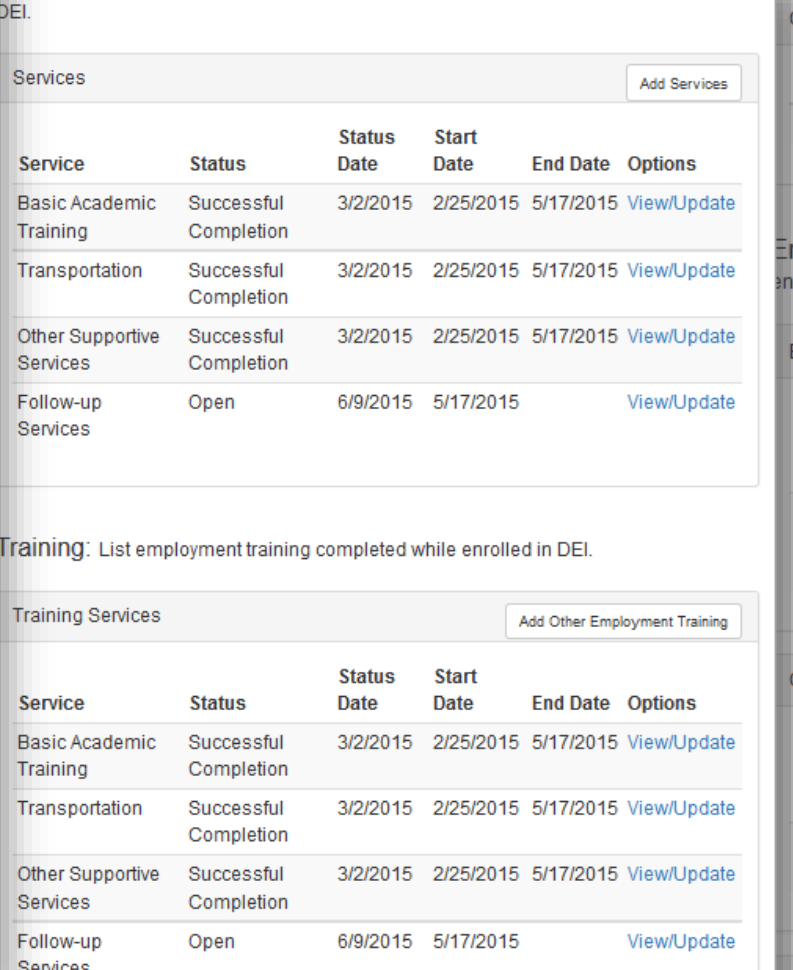

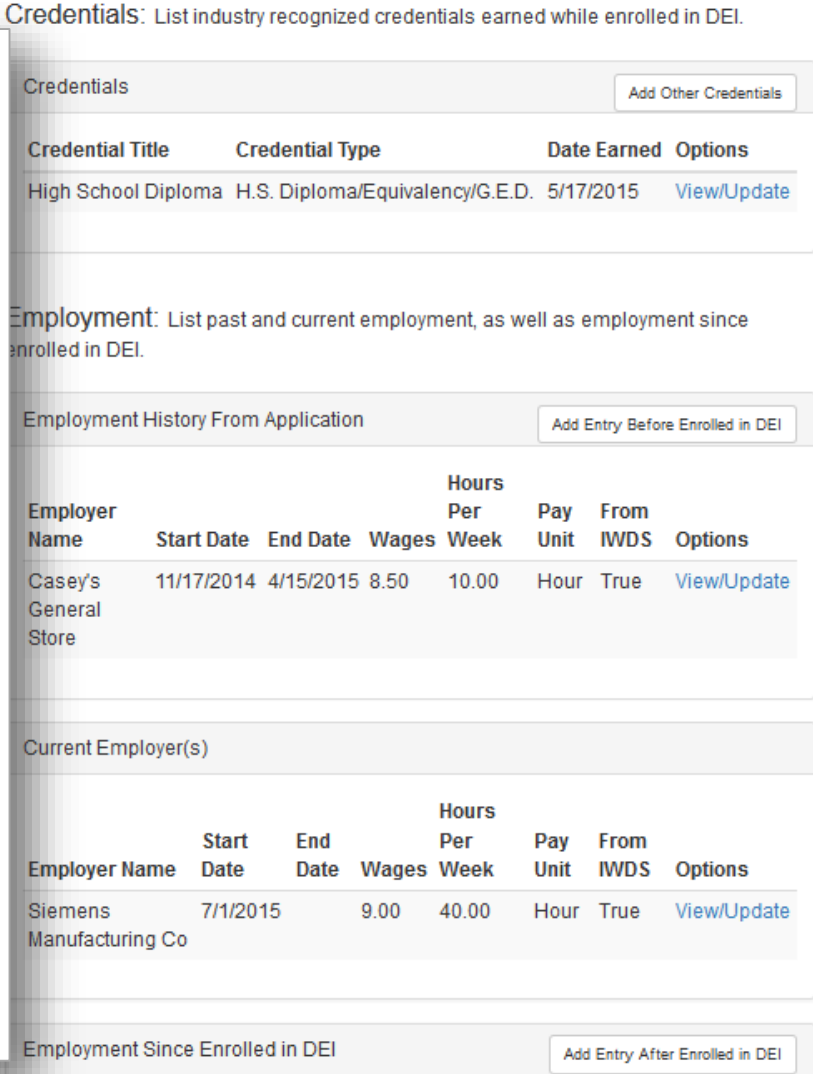

#### Career Planners Can Run Reports

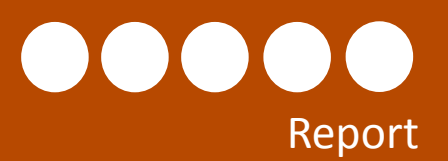

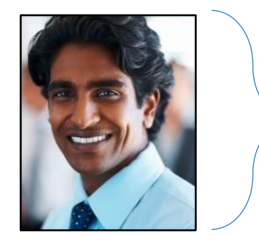

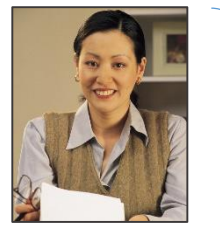

given the Career Planner access level can run reports and export lists with additional customer information.

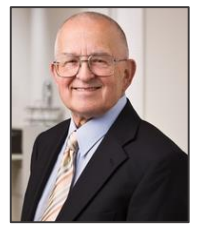

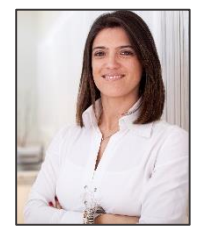

Staff with Partner level access cannot run reports or export detailed customer information.

s **Reporting Option 1:** Use the dashboard to access a list of customers. Then, export Staff that have been detailed customer information.

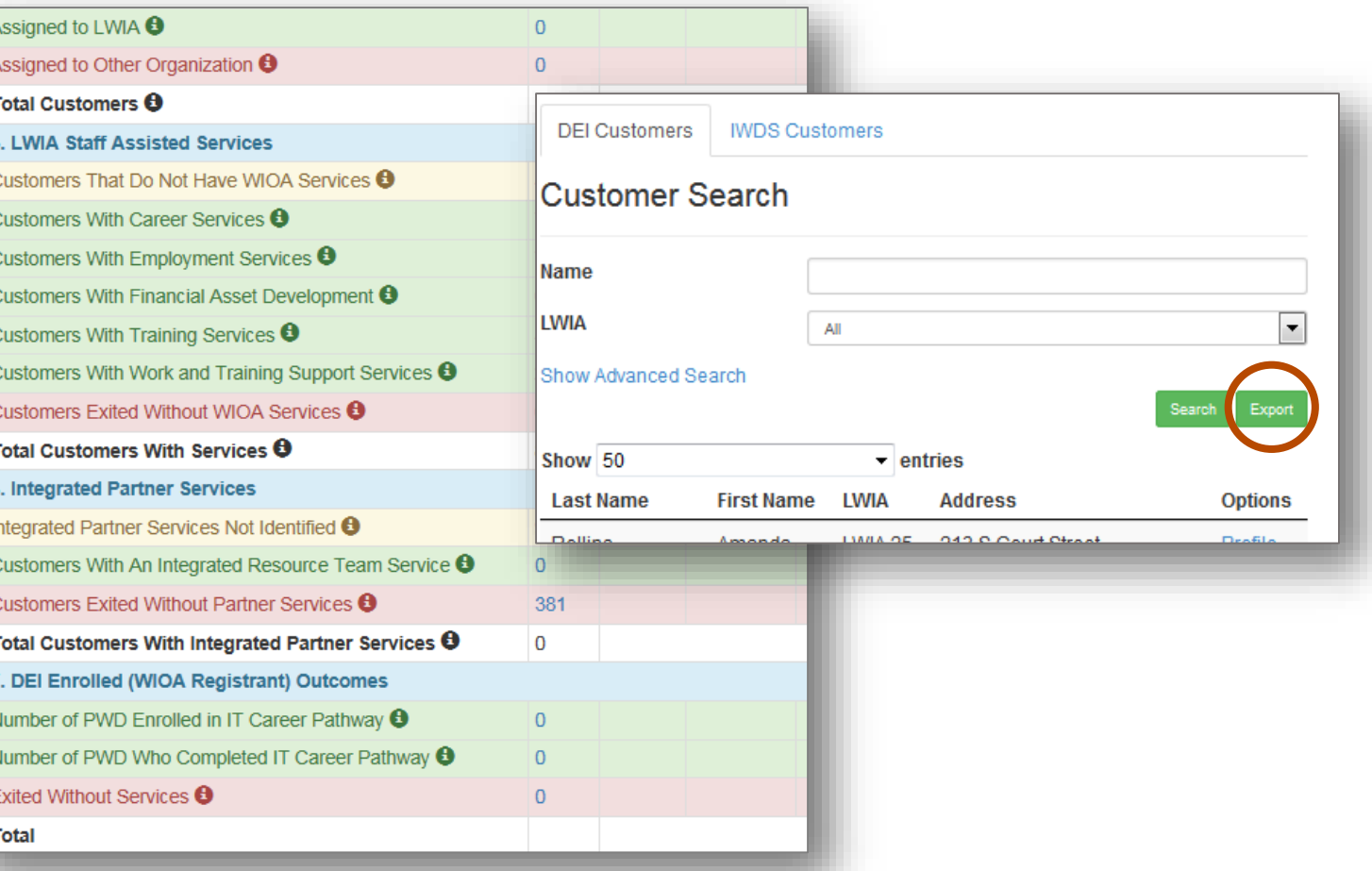

#### Other Report Tools

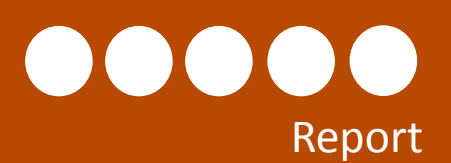

s

**Reporting Option 2:** Use the Reports tab to access a list of custom reports. Search criteria and filters will vary based on the report. **Example Reports:**

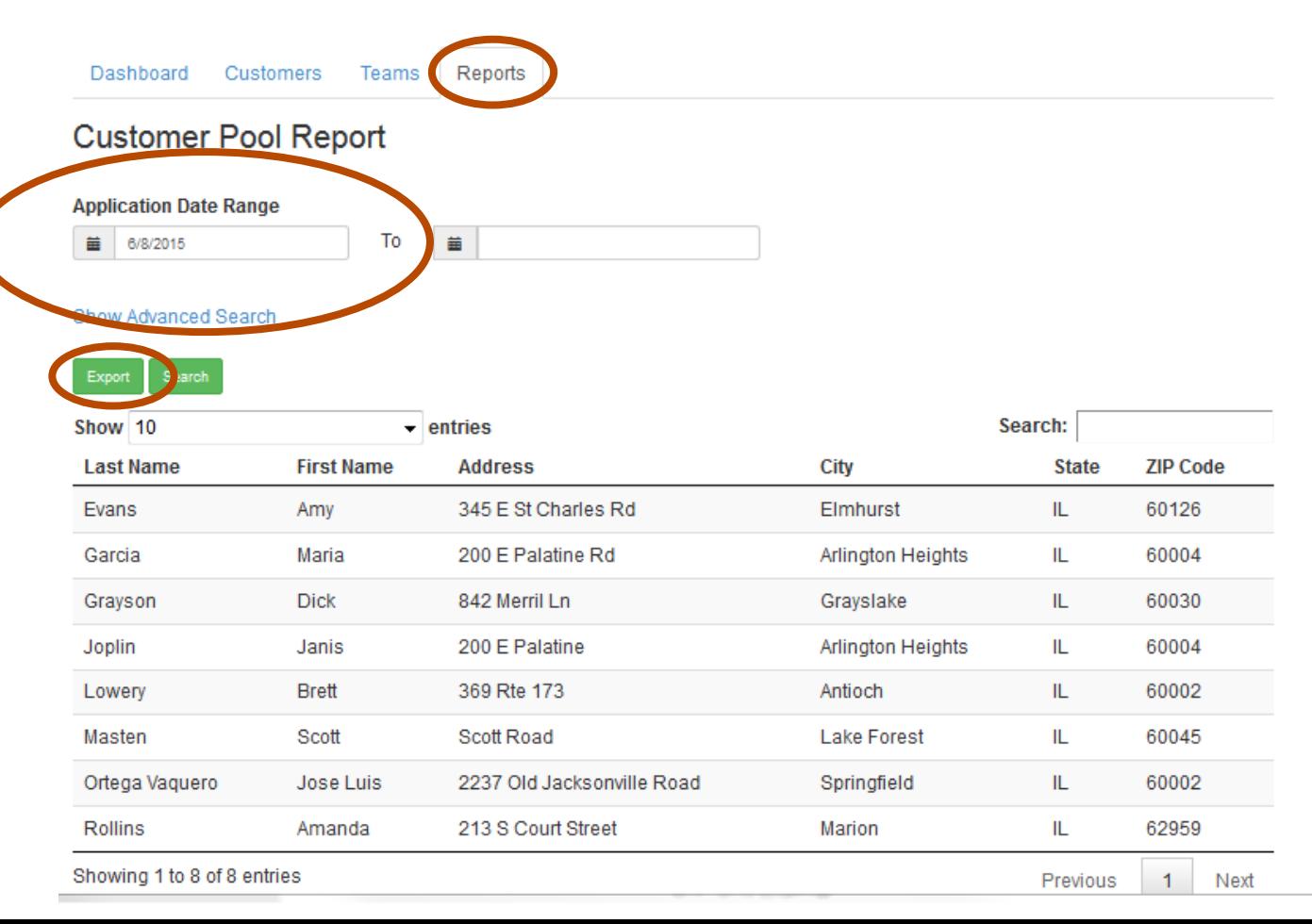

#### **DEI Starter Application Report**

**Description:** Use the filters in this report to pull customer information for those who have completed a starter DEI application. Starter application customers should receive a follow-up within 5 business days. Use the date range filters to identify those who have submitted their application within the last 5 days.

#### **DEI Enrolled/Applicant Customer Pool Report:**

**Description:** Use the filters in this report to pull demographic information for customers who have applied for the DEI program or have been identified in IWDS DEI customers.

### DEI Round 5 Outcome Reports

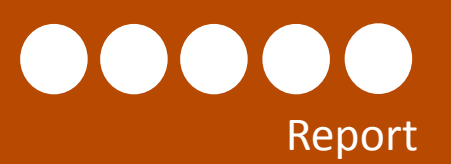

s

**Other Reports**

industry-recognized

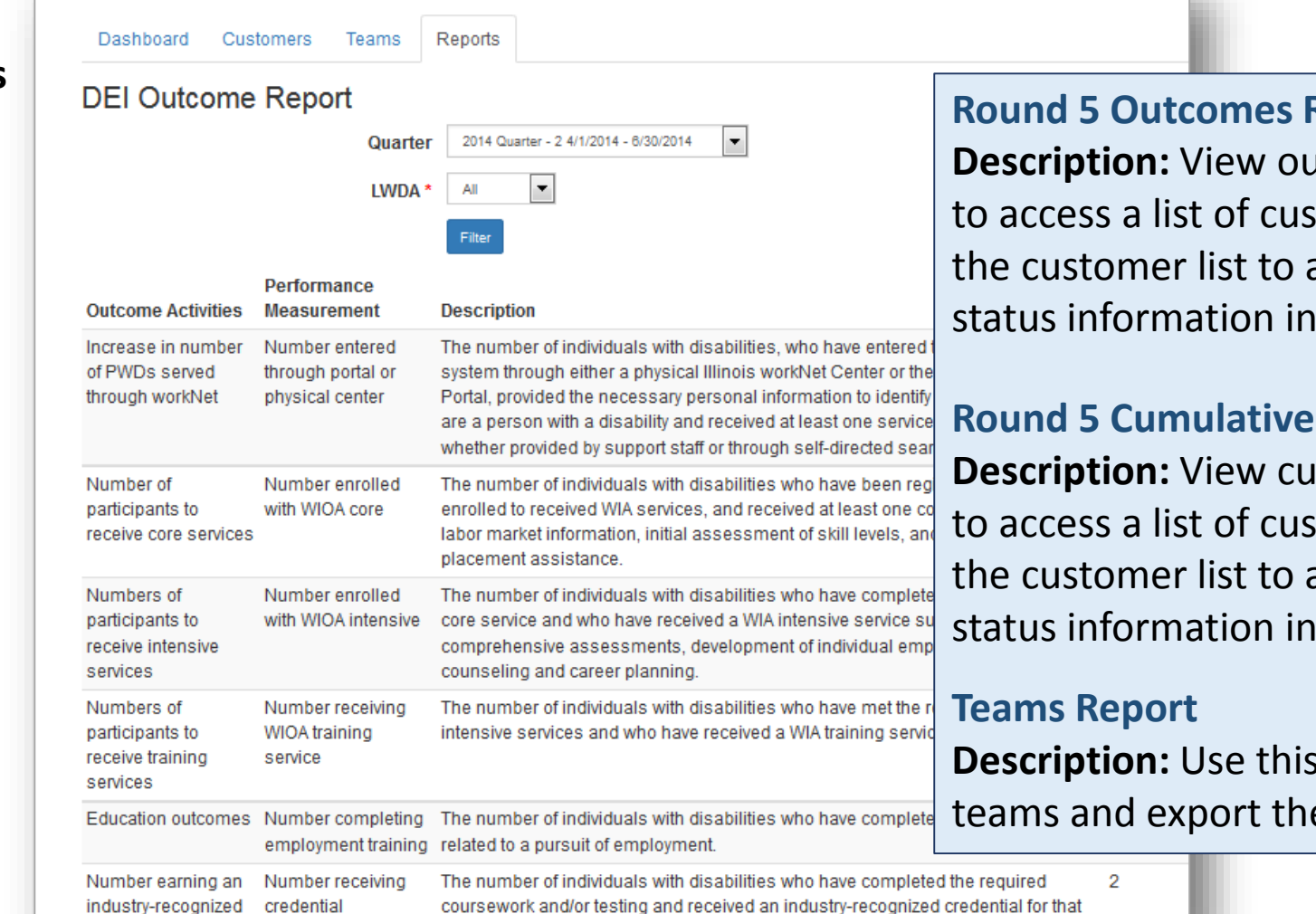

**Report –** *Coming Soon* Itcomes by quarter. Select the results tomers included in the count. Export a spreadsheet to access the progress a spreadsheet format.

**Round 5 Cutcomes Report –** *Coming Soon* mulative outcomes. Select the results tomers included in the count. Export a spreadsheet to access the progress a spreadsheet format.

report to pull a list of partners for DEI eir information.

#### Scenario 2

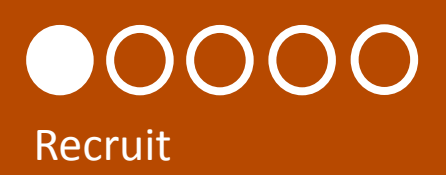

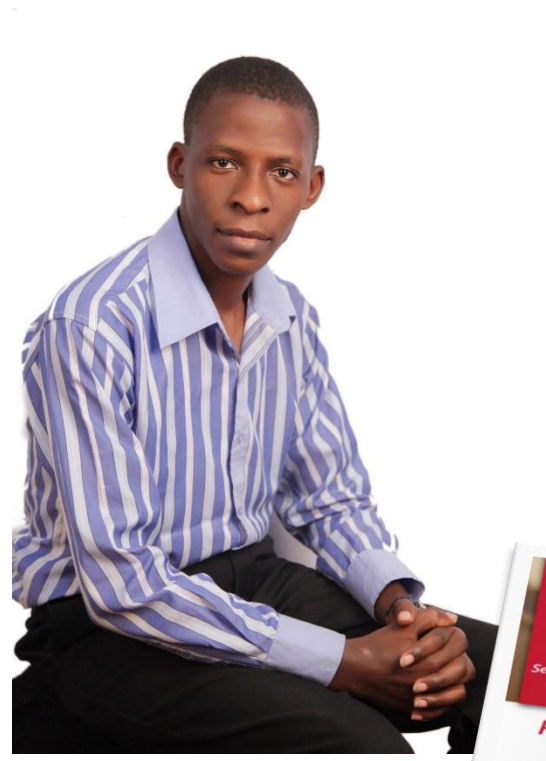

Chuck is a Career Planner/Navigator in LWDA 6 who is actively recruiting out of school youth to become DEI customers.

He works with partners to distribute DEI flyers and provide orientation sessions that direct customer to the DEI customer website ([www.illinoisworknet.com/aboutdei](http://www.illinoisworknet.com/aboutdei)).

He also contacts eligible WIOA out of school youth customers in the State MIS system that have not been identified as DEI customers. He can access this list of customers through his DEI dashboard.

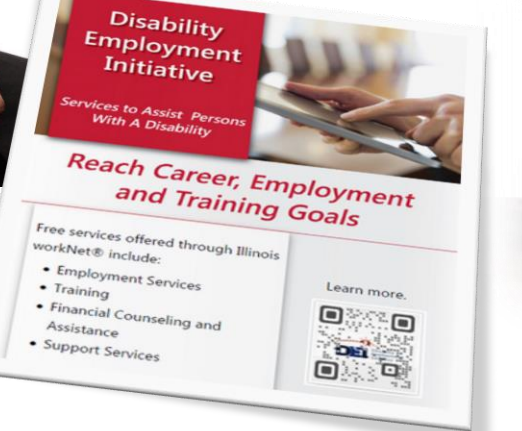

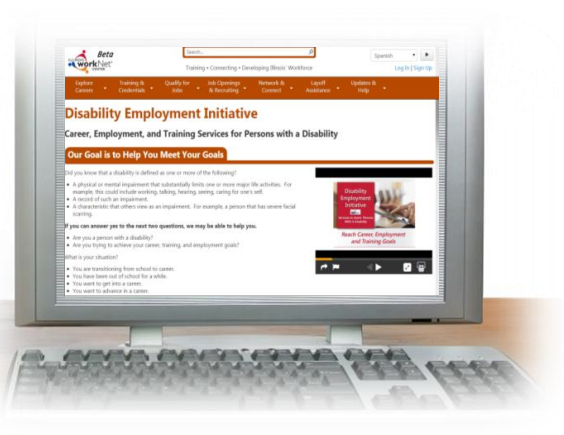

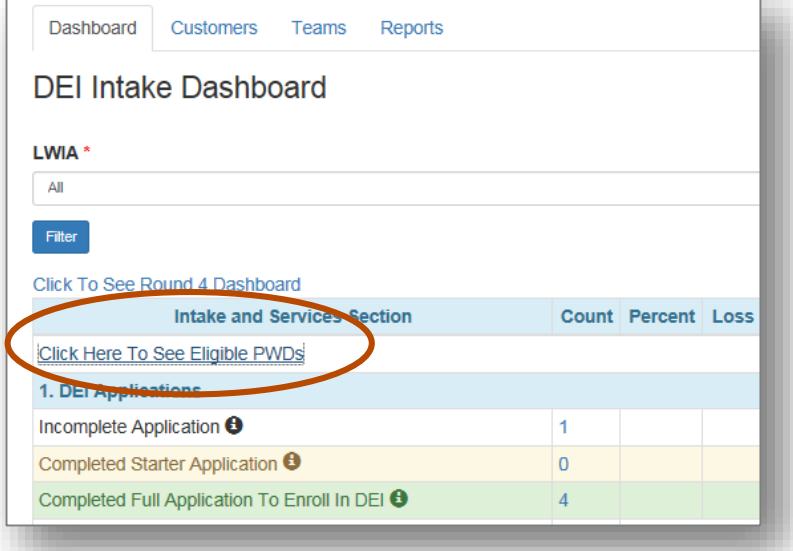

### Recruit WIOA Customers To Participate In DEI

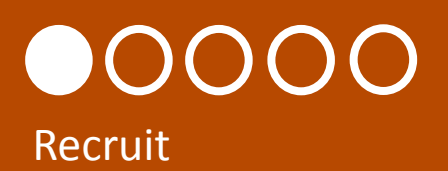

Chuck accesses his list of eligible customers that have not been identified as DEI customers through the DEI dashboard.

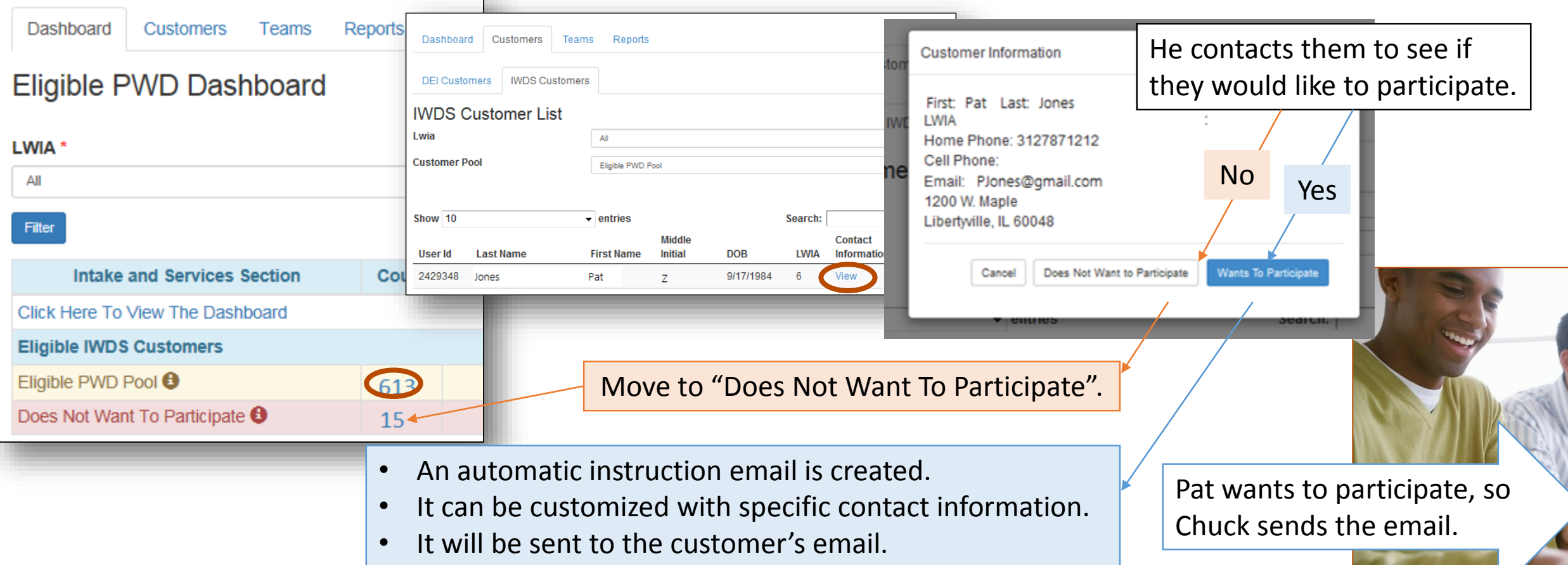

### Help Customers Recover Their Password

# Apply

Pat received the email.

You are eligible to participate in the Disability Employment Initiative which provides career, employment and training services for persons with a disability.

Free services offered to individuals with disabilities include:

- Employment Search
- Training
- Financial Counseling and Assistance
- Support Services

If this program sounds like it could help you get on the road to success, you have two options:

- 1. Complete the full online application on your own or have a family member or personal agent complete it for you. It takes about 10-20 minutes to complete. You do not have to complete it all at one time. You can save it and come back later. This will give us complete information to begin assisting you right away. Get started: [www.illinoisworknet.com/aboutDEI](http://www.illinoisworknet.com/aboutDEI)
- 2. Chuck Zimmer is a case manager with your local Illinois workNet Center. Chuck can help you complete the online application.

How to contact this case manager: [ChuckZimmer@gmail.com](mailto:ChuckZimmer@gmail.com) Phone: 1-800-555-1212

Pat can't remember his password to log into his Illinois workNet account so that he can complete the online application.

He calls Chuck.

Chuck accesses his information using one of the following options:

- a) Dashboard Pat is still listed with the Eligible PWD Pool since he has not started his online application.
- b) Go to the Customer tab and search IWDS Customers.
- He gives Pat information to recover his password.

Pat recovers his password and submits his application.

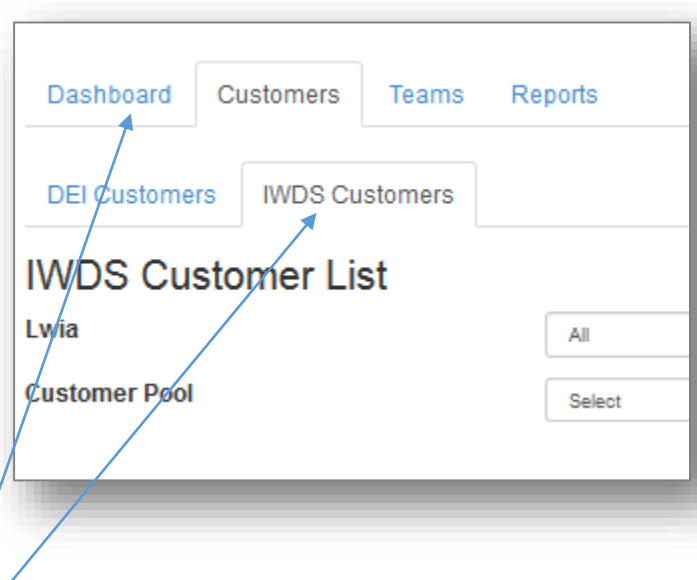

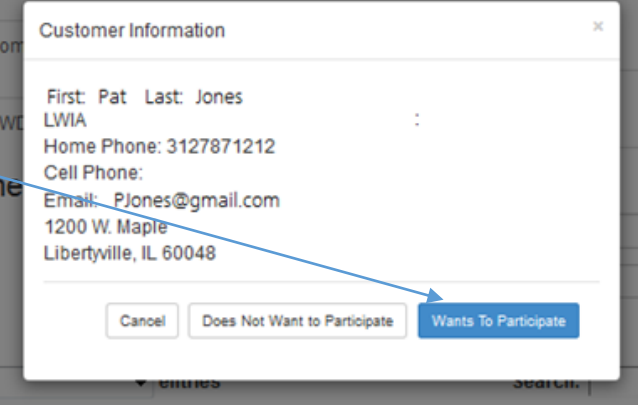

### Career Planners Can Help Complete An Application

#### 00000 Apply/Assessment & Intake

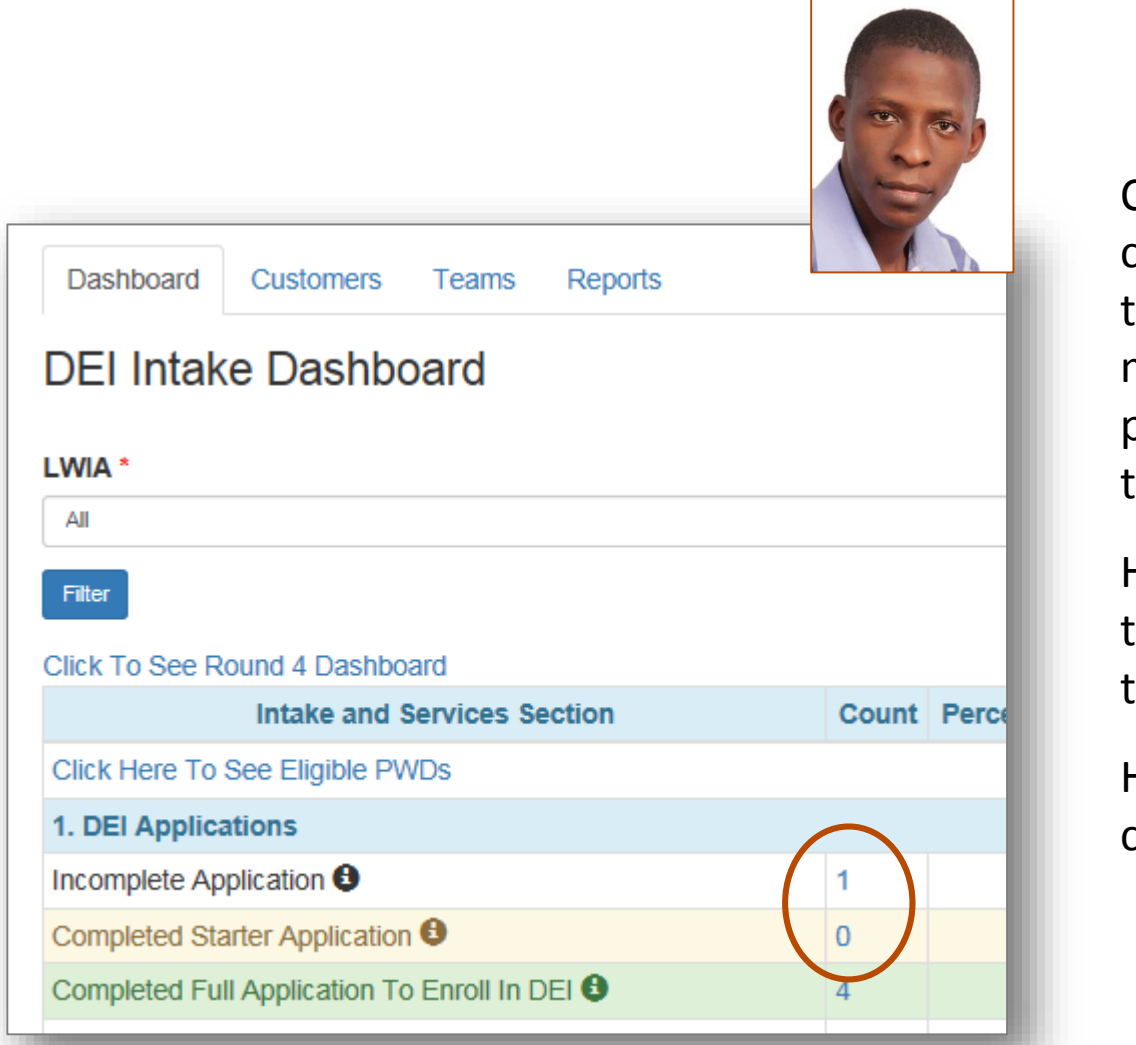

Chuck follows up with customers to make sure they are continuing to move through the intake process by completing their application.

He can access a list from the dashboard and view their information.

He can also help them complete the application.

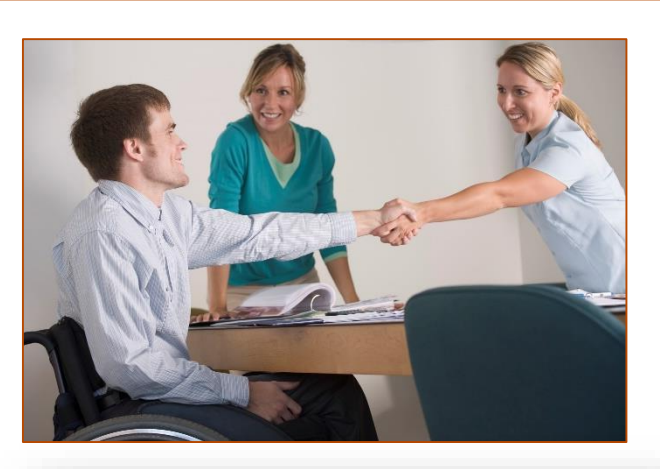

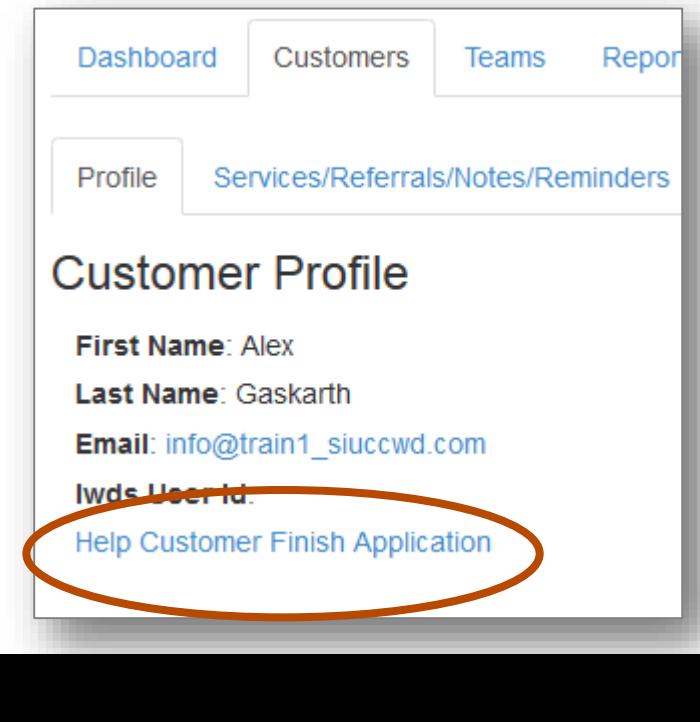

#### Demonstration

## 00000

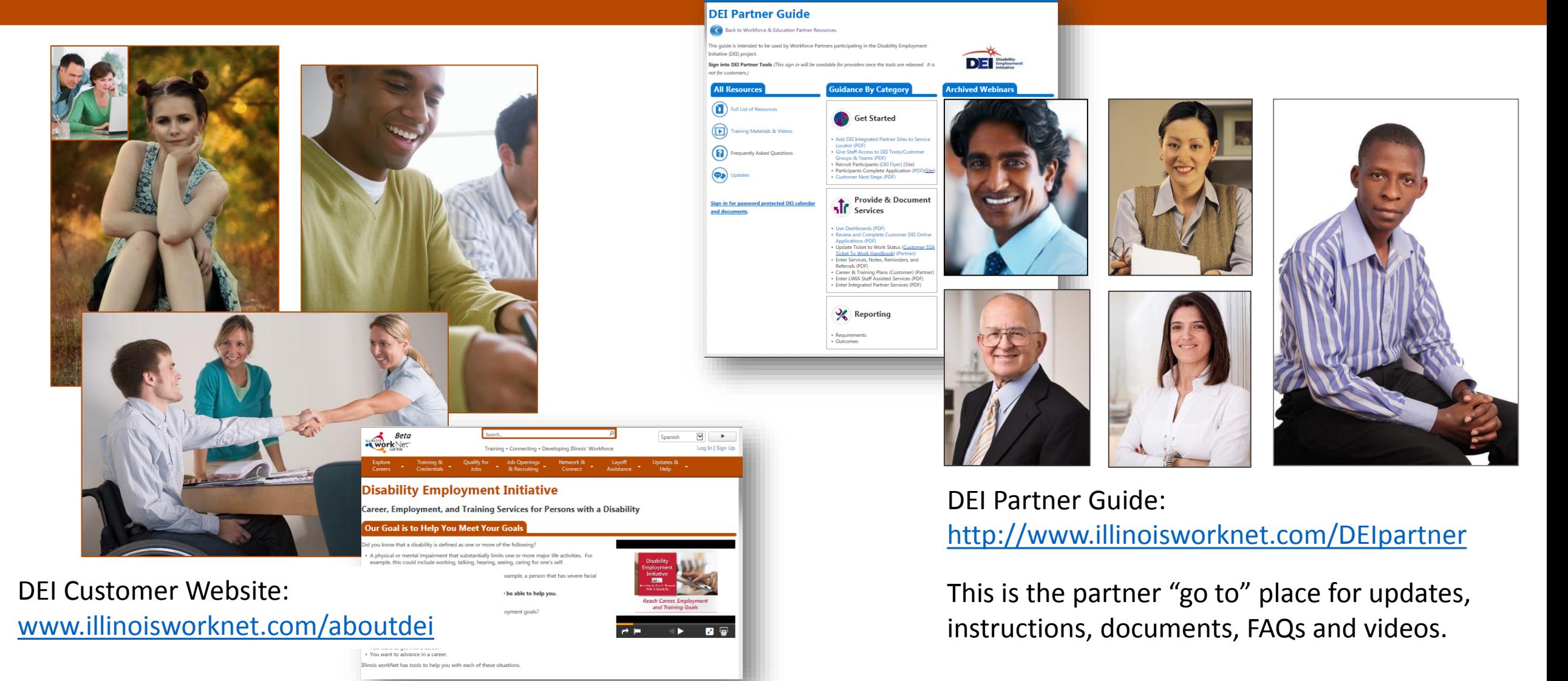

### Stay Tuned In

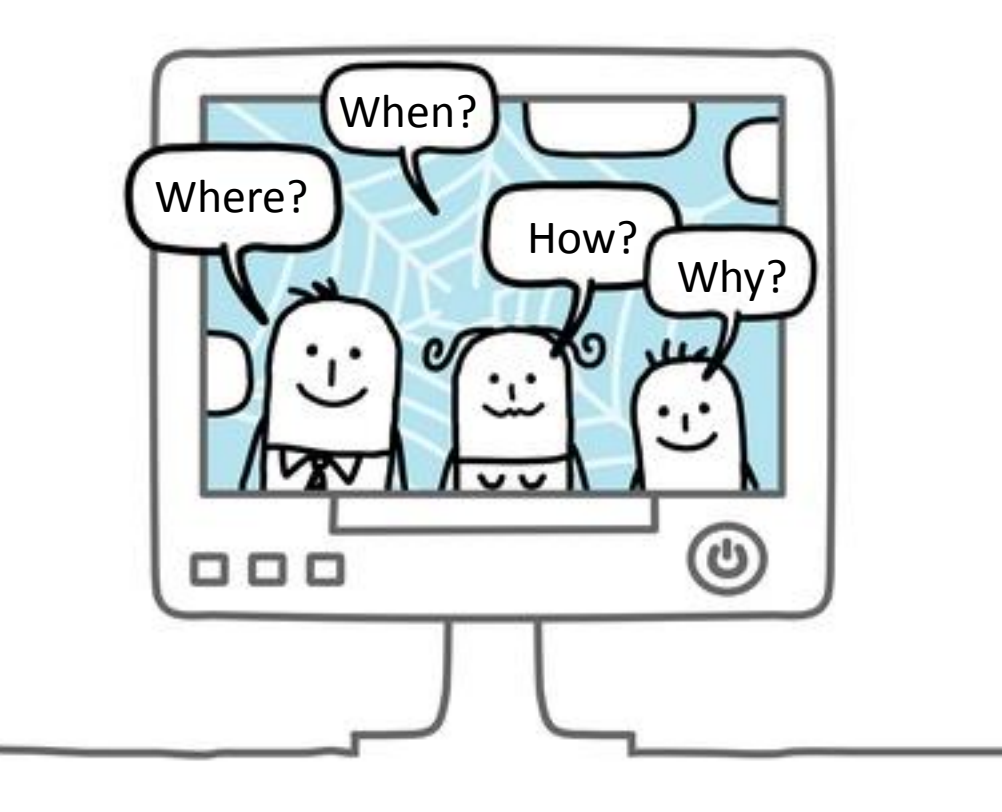

#### **News & Announcements:**

[www.illinoisworknet.com/partnernews](http://www.illinoisworknet.com/partnernews)

#### **Questions:**

- See DEI Partner Guide FAQ
- Submit Questions via DEI Partner Guide in FAQ
- Email [info@illinoisworknet.com](mailto:info@illinoisworknet.com)